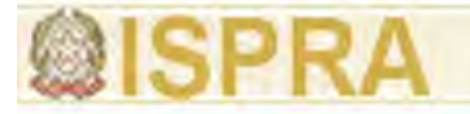

**Introduzione alle tecnologie applicate allo studio della evoluzione ambientale**

# **Nuvole di punti 3D**

## **Matteo Sgrenzaroli**

Gexcel - Spin-Off Università di Brescia

## Indice degli argomenti trattati

- 1. Introduzione: da dove vengono le nuvole di punti?
- 2. Caratteristiche delle nuvole di punti 3D
- 3. Come gestire le nuvole di punti
	- 1. Filtraggio
	- 2. Allineamento
	- 3. Creazione di mesh
	- 4. Mappatura fotografica
- 4. Esempi applicati di utilizzo di nuvole di punti

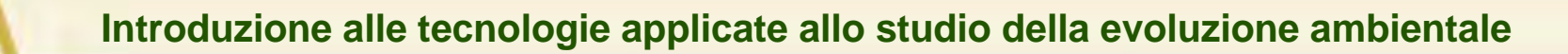

## **Da dove partiamo?**

**Tipologia di strumenti che forniscono nuvole di punti**

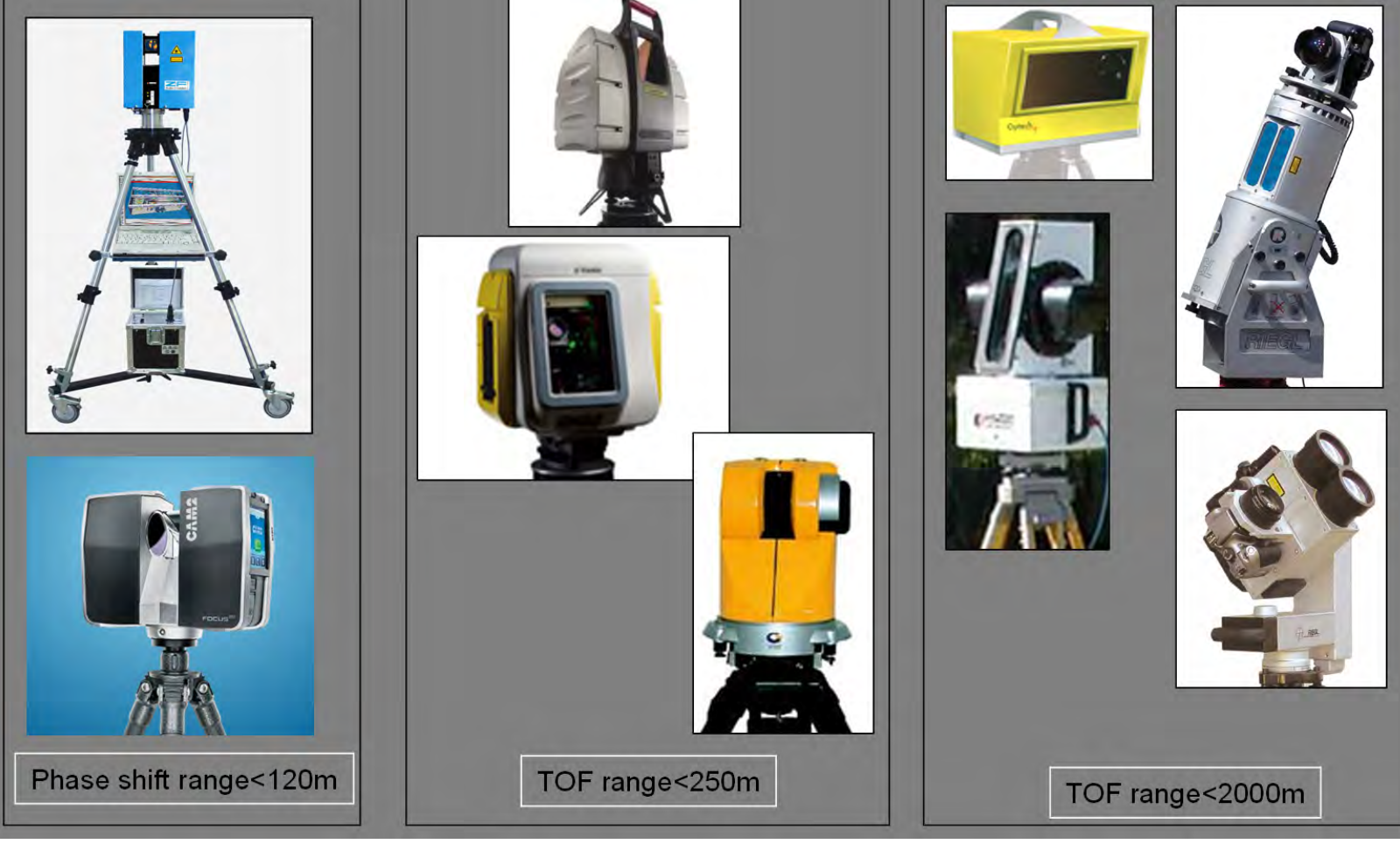

Strumenti laser terrestri "statici" - ranging

## **Introduzione: da dove vengono le nuvole di punti? Da dove partiamo? Tipologia di strumenti che forniscono nuvole di punti**

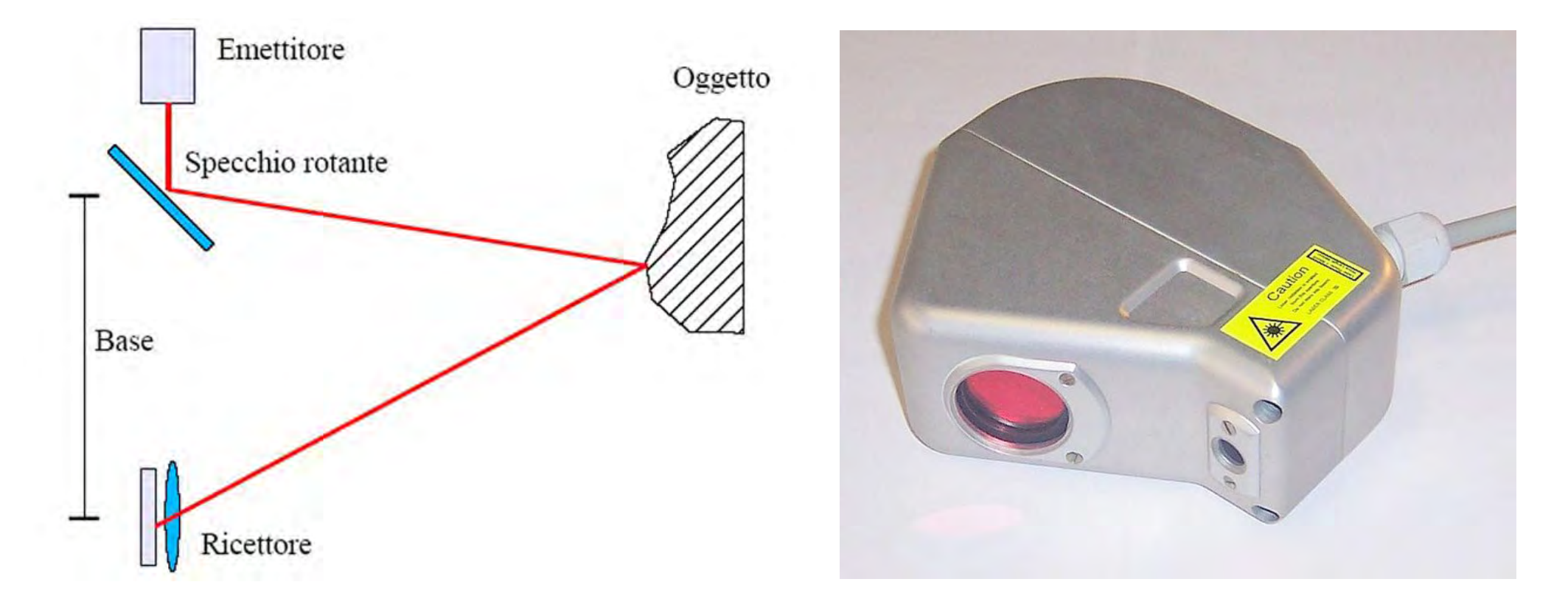

Strumenti laser terrestri "statici" – a triangolazione

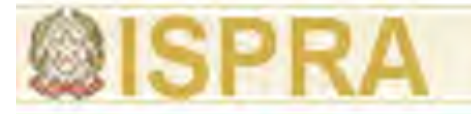

## **Da dove partiamo? Tipologia di strumenti che forniscono nuvole di punti**

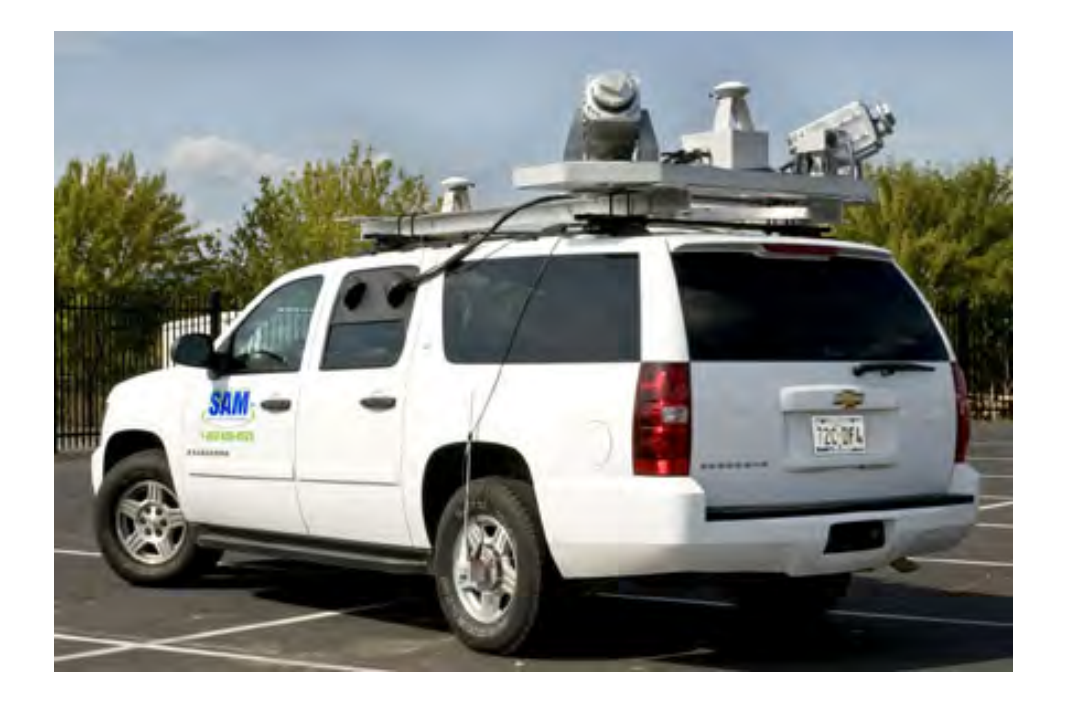

### Strumenti laser terrestri "mobili"

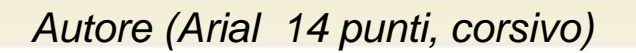

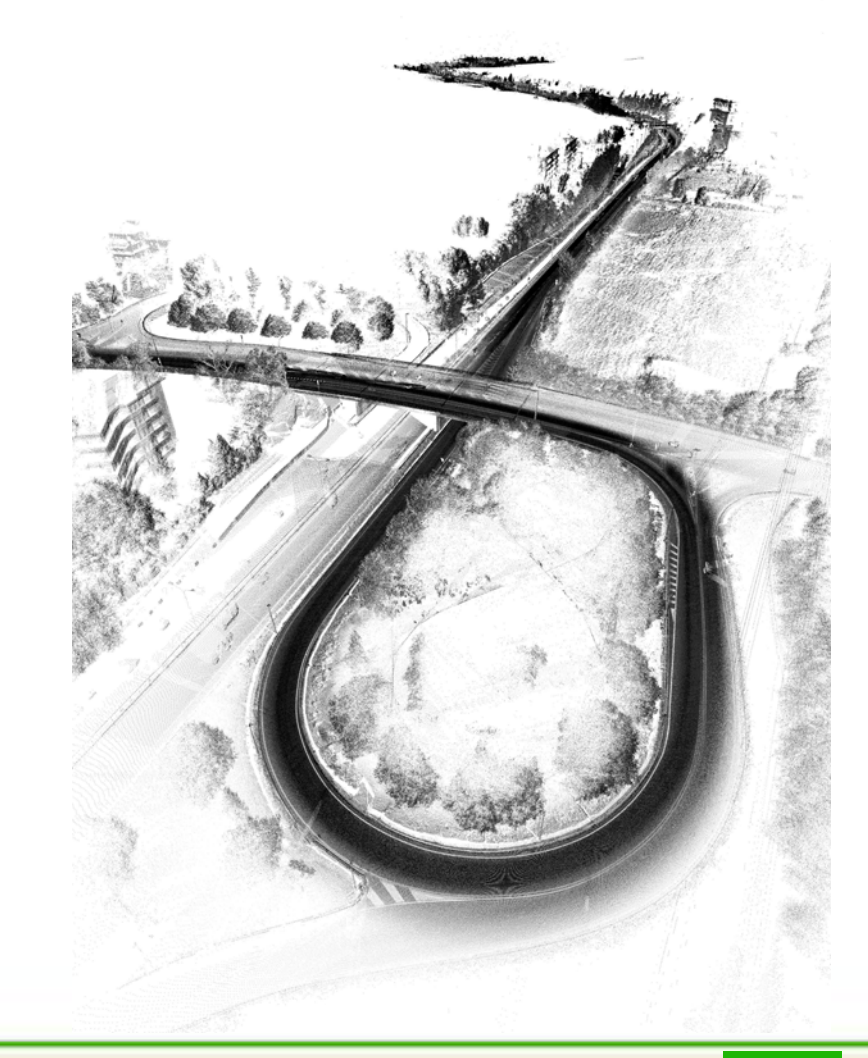

## **Da dove partiamo? Tipologia di strumenti che forniscono nuvole di punti**

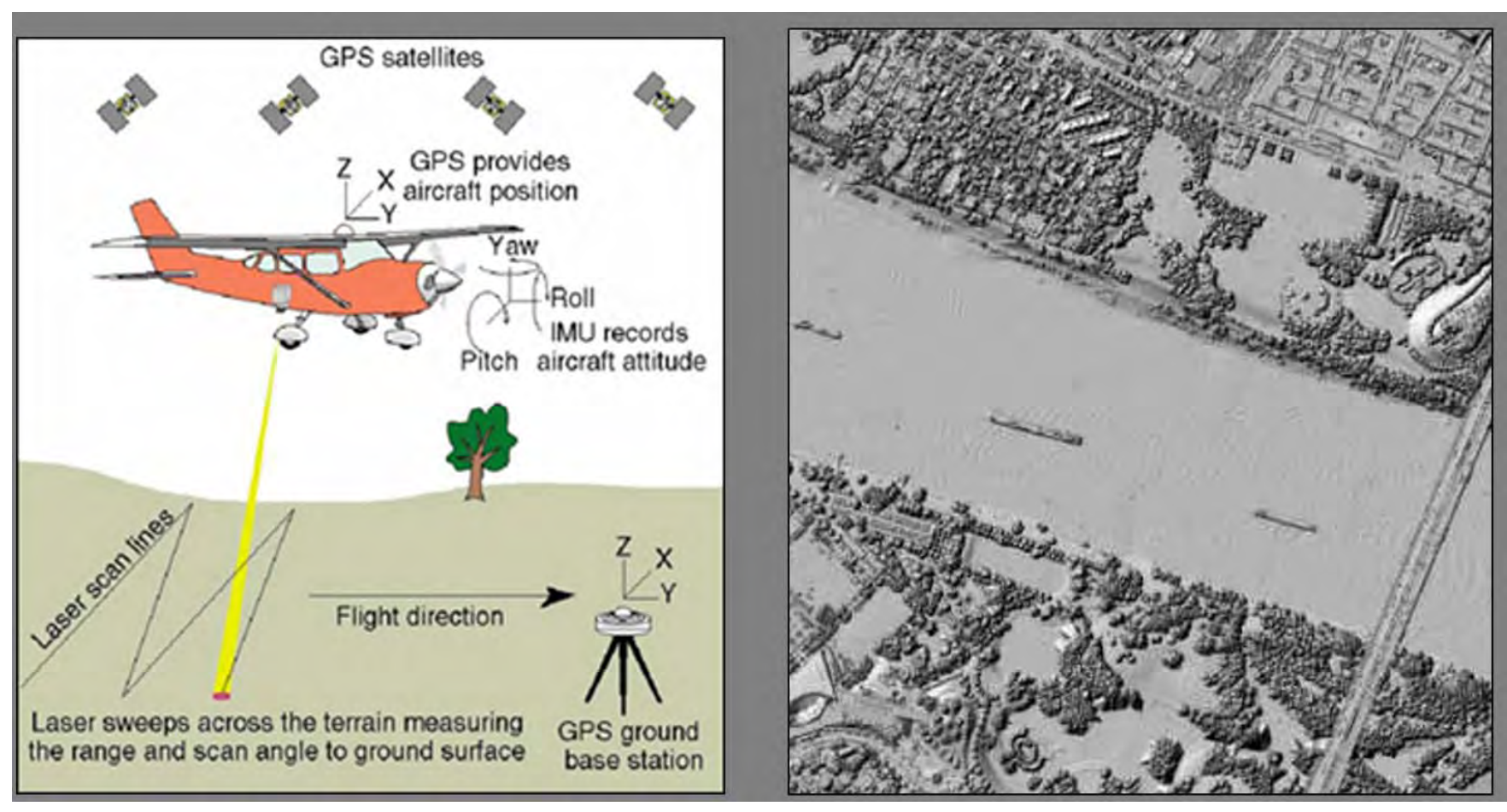

Strumenti laser aerei

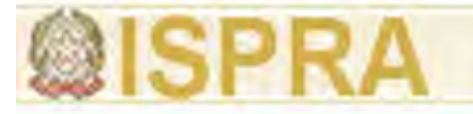

## **Da dove partiamo?**

## **Tipologia di strumenti che forniscono nuvole di punti**

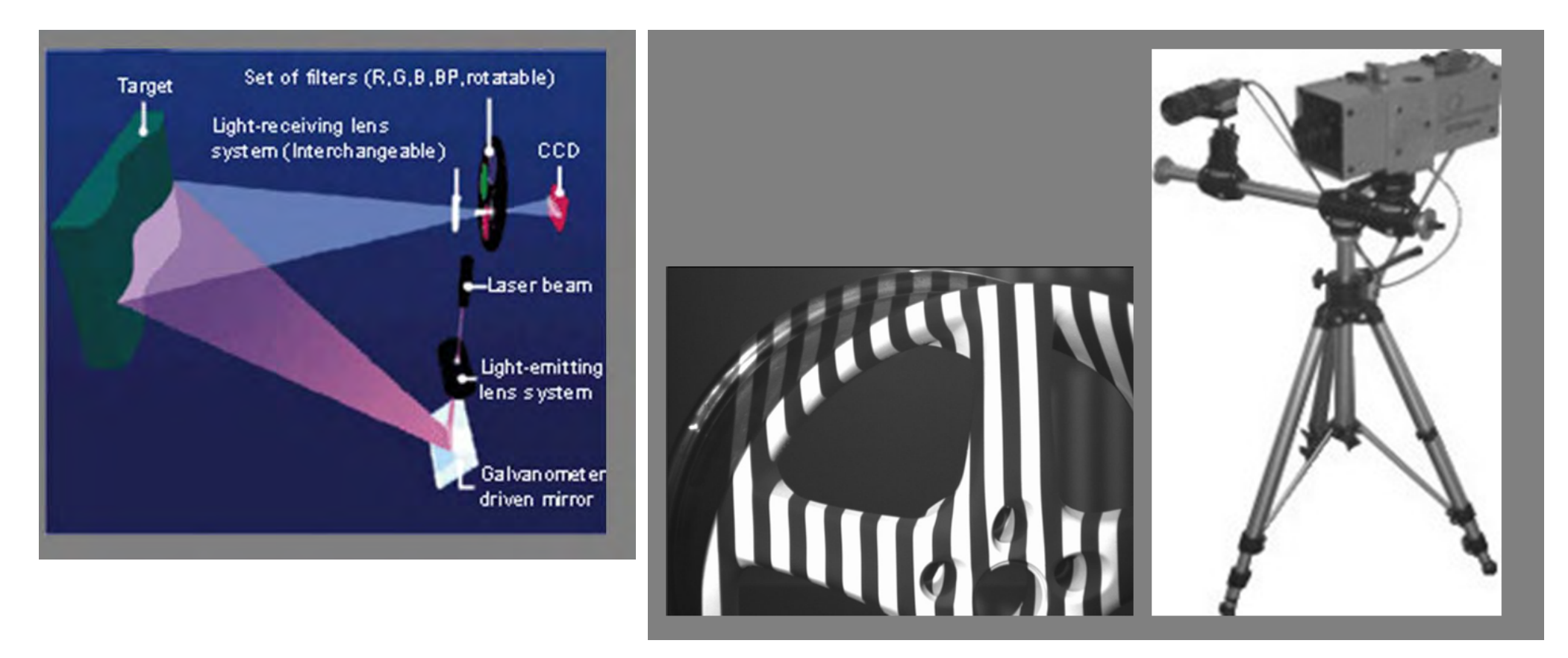

Strumenti a luce strutturata

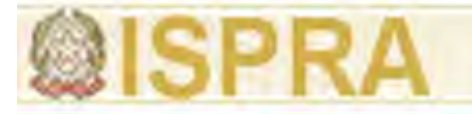

## **Da dove partiamo? Tipologia di strumenti che forniscono nuvole di punti**

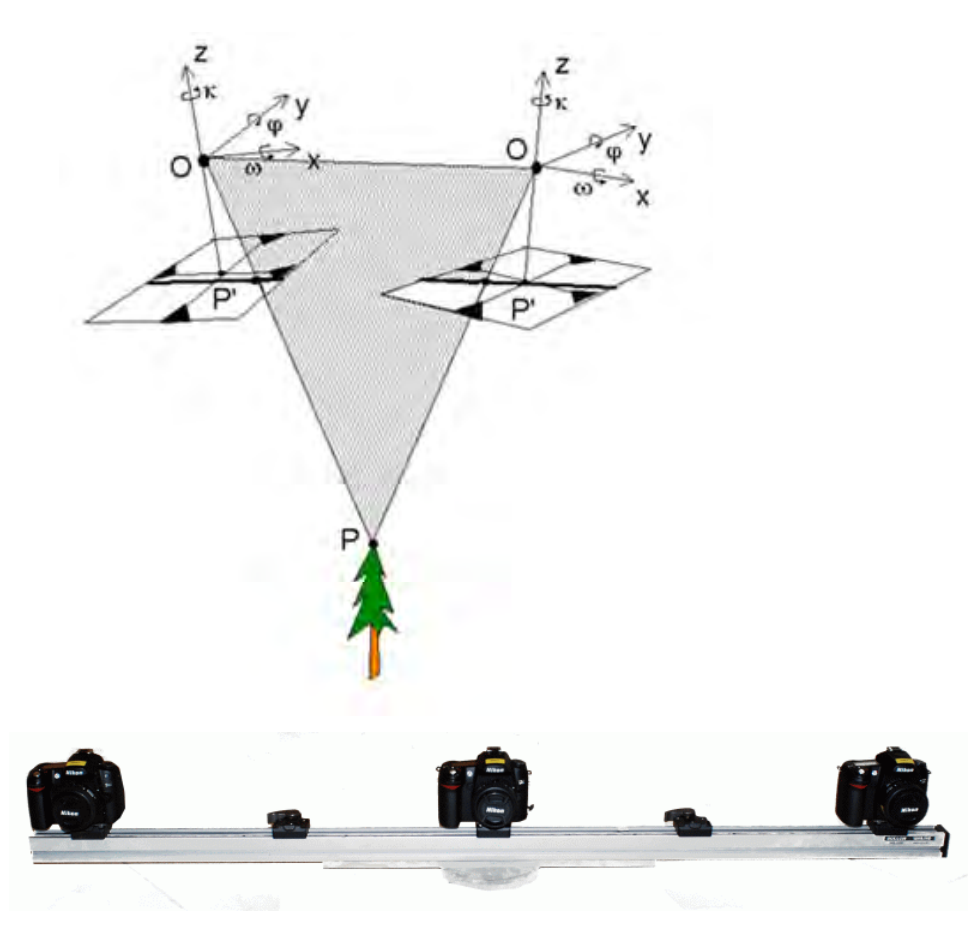

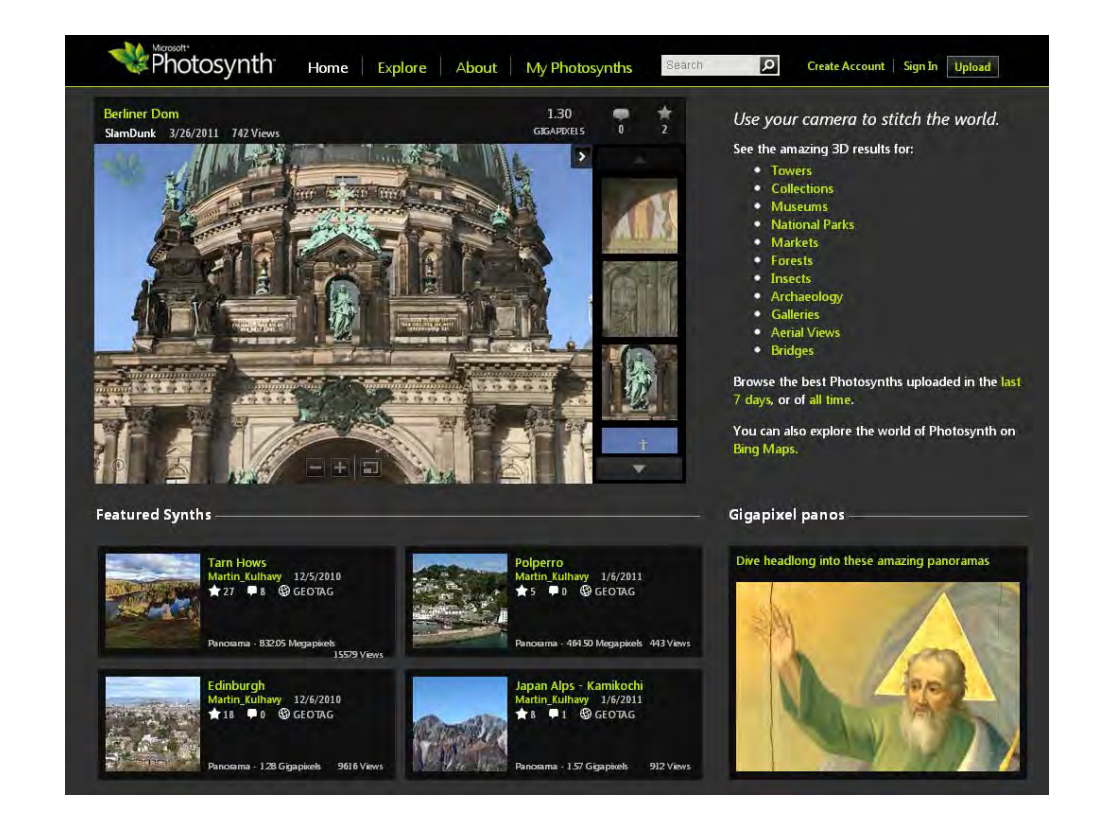

### Fotogrammetria

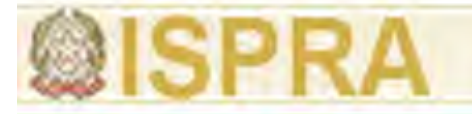

### **Da dove partiamo? Tipologia di strumenti che forniscono nuvole di punti**

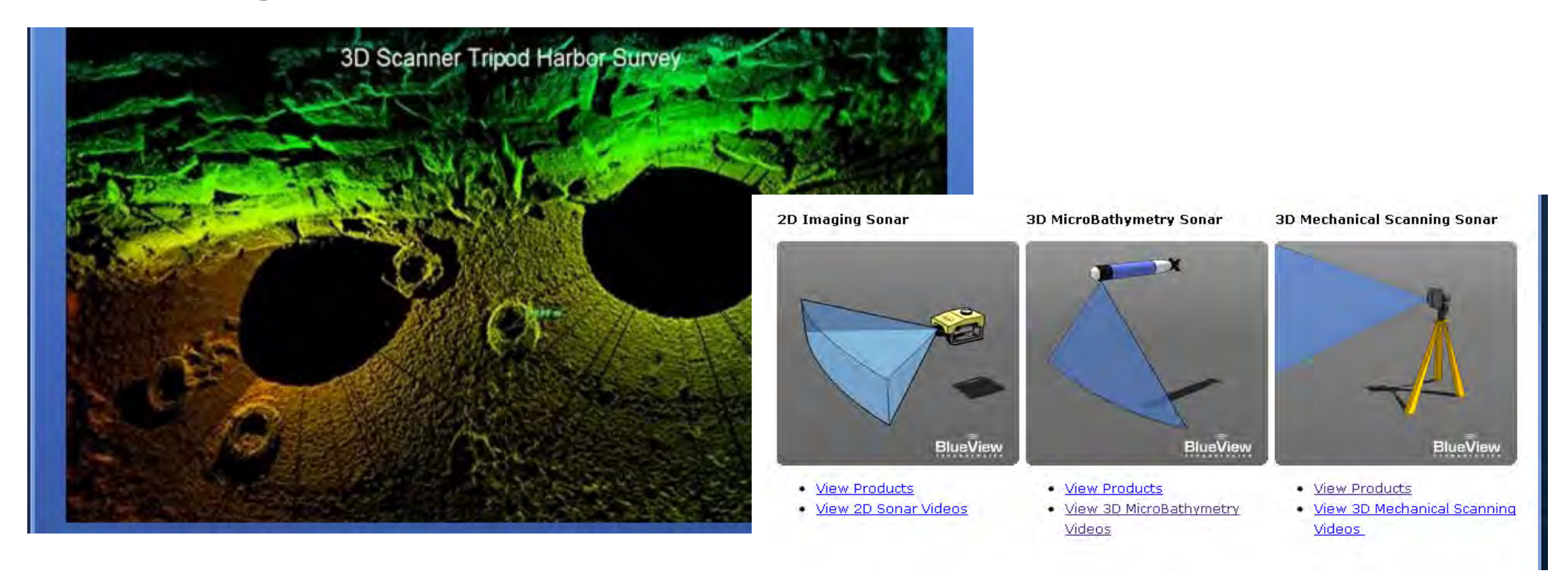

### Sonar

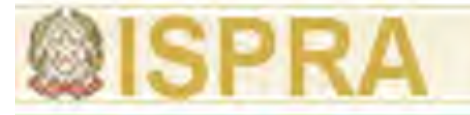

## **Da dove partiamo? Tipologia di strumenti che forniscono nuvole di punti**

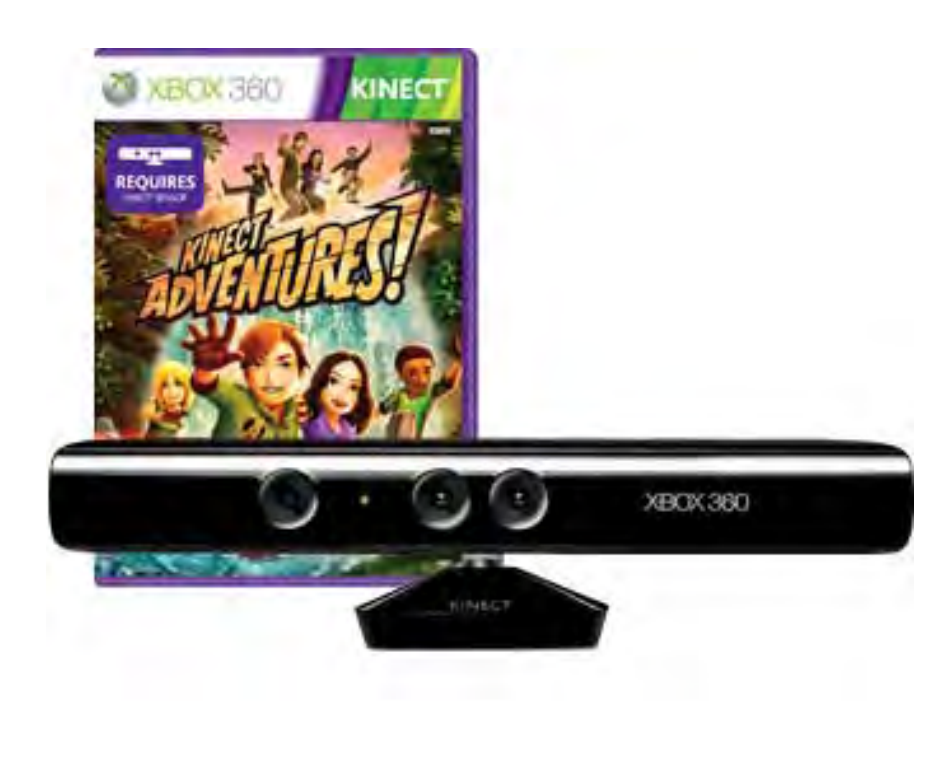

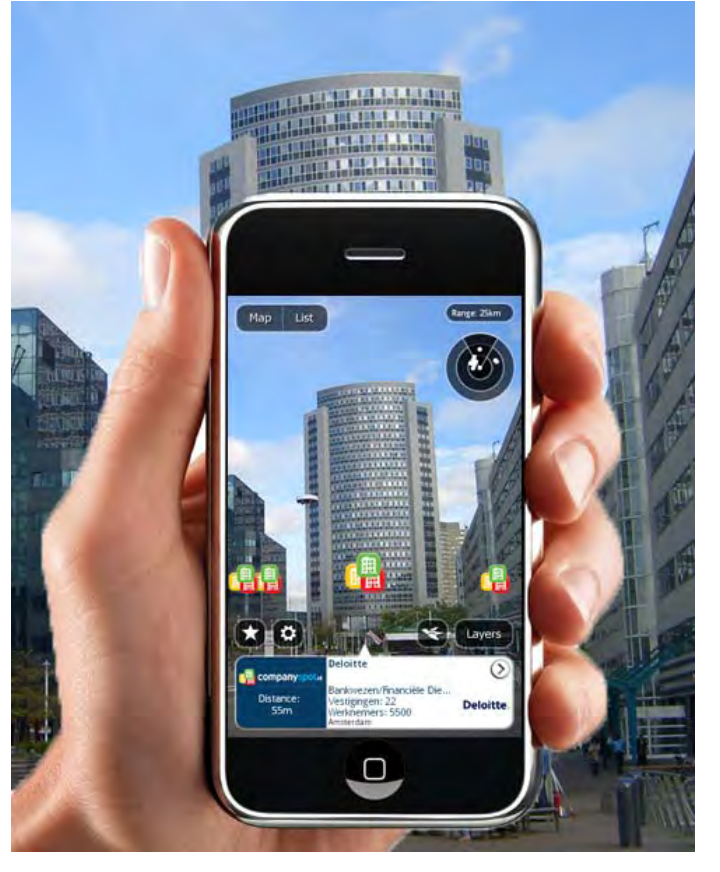

### Nuovi strumenti

## **Da vogliamo arrivare:**

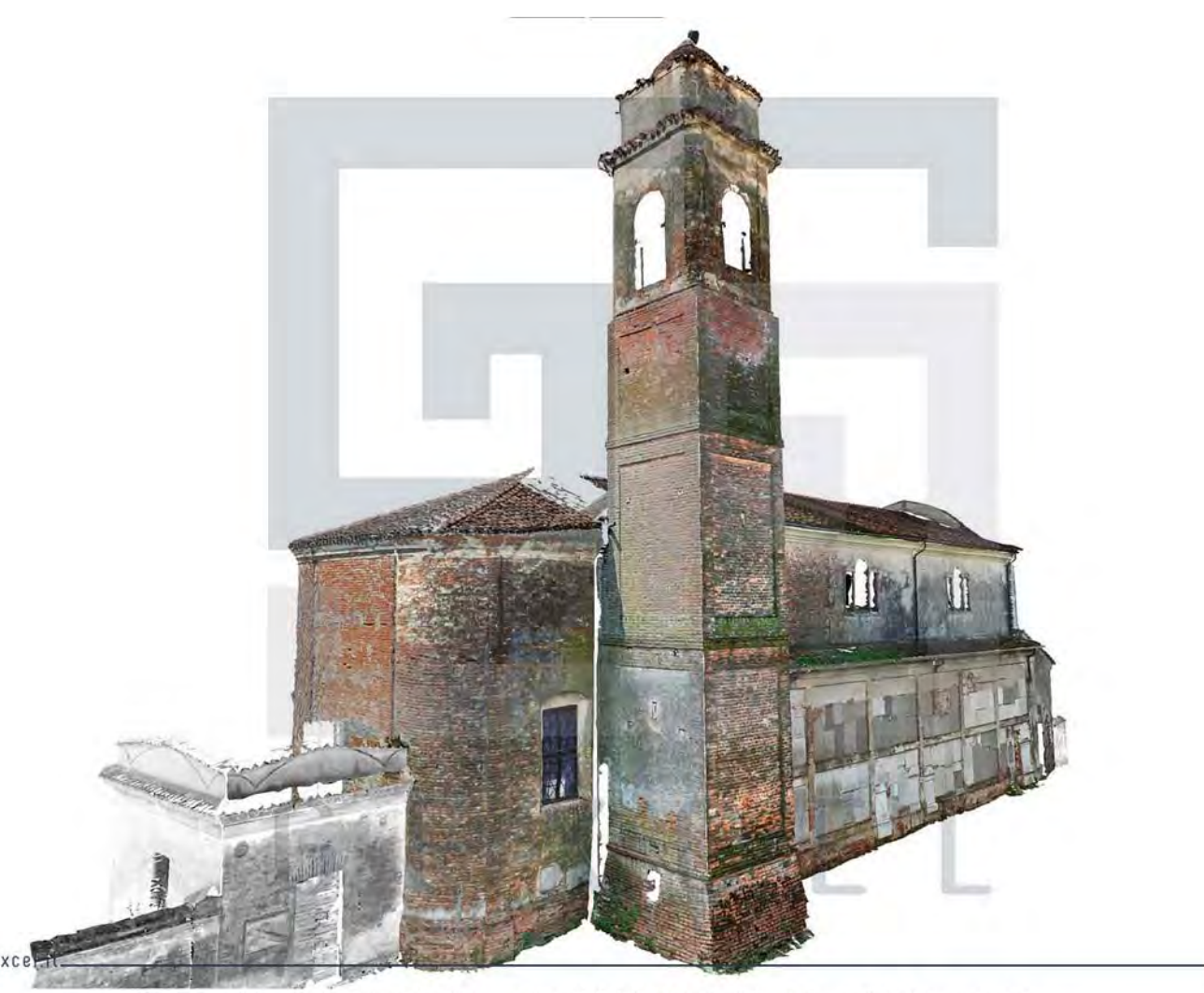

3D photo-realistic model (Software: JRC 3D Reconstructor) | Modello 3D fotorealistico (Software: JRC 3D Reconstructor)

## **Da vogliamo arrivare:**

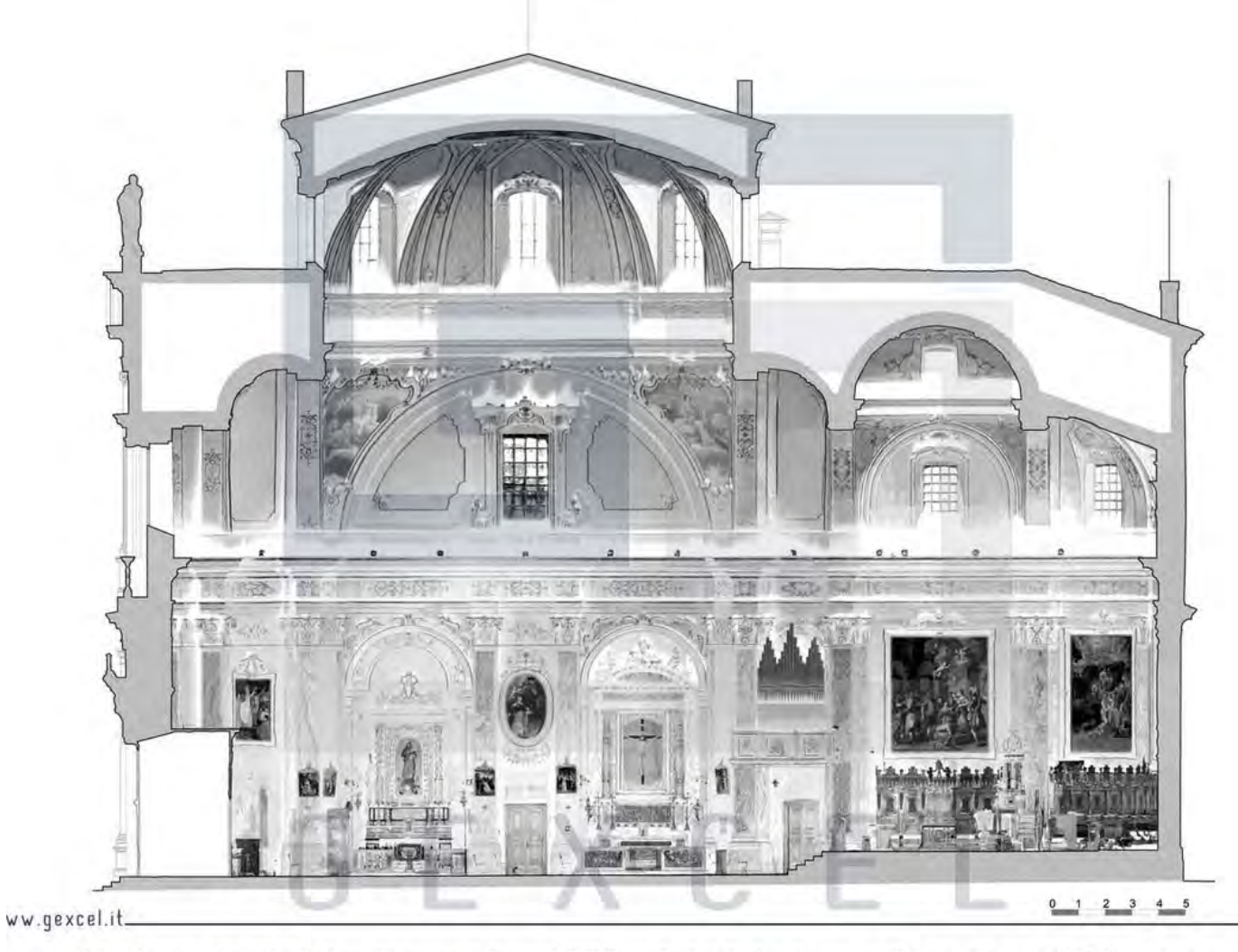

Internal cross section with reflectance information (Software: JRC 3D Reconstructor) | Sezione interna con riflettanza (Software: JRC 3D Reconstructor)

## **Caratteristiche delle nuvole di punti 3D**

## **Nuvole strutturate, nuvole non strutturate**

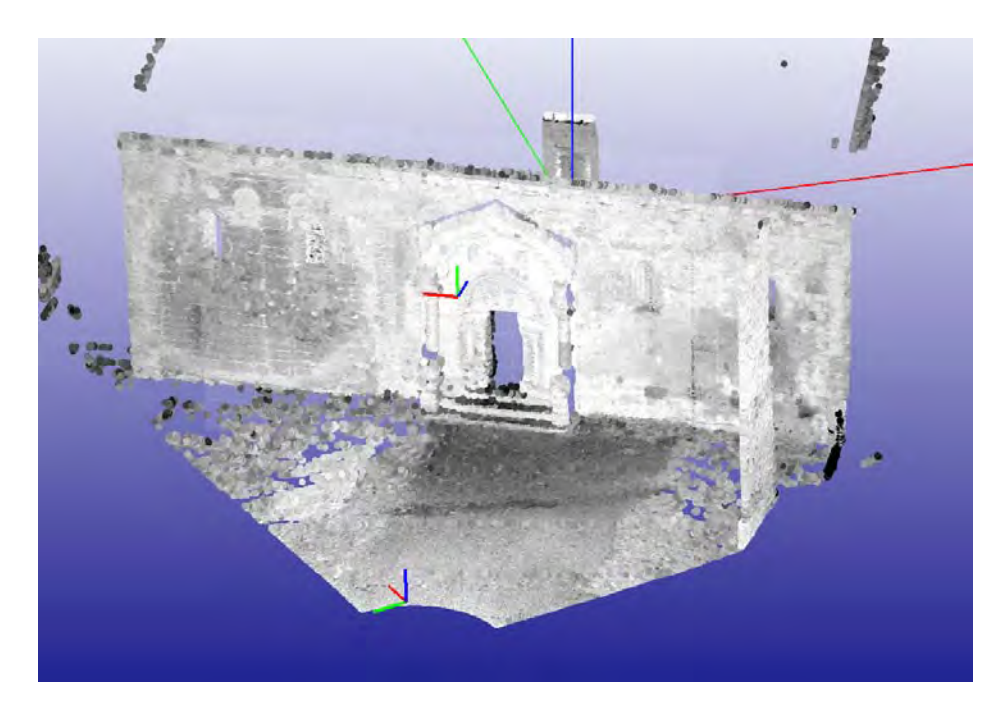

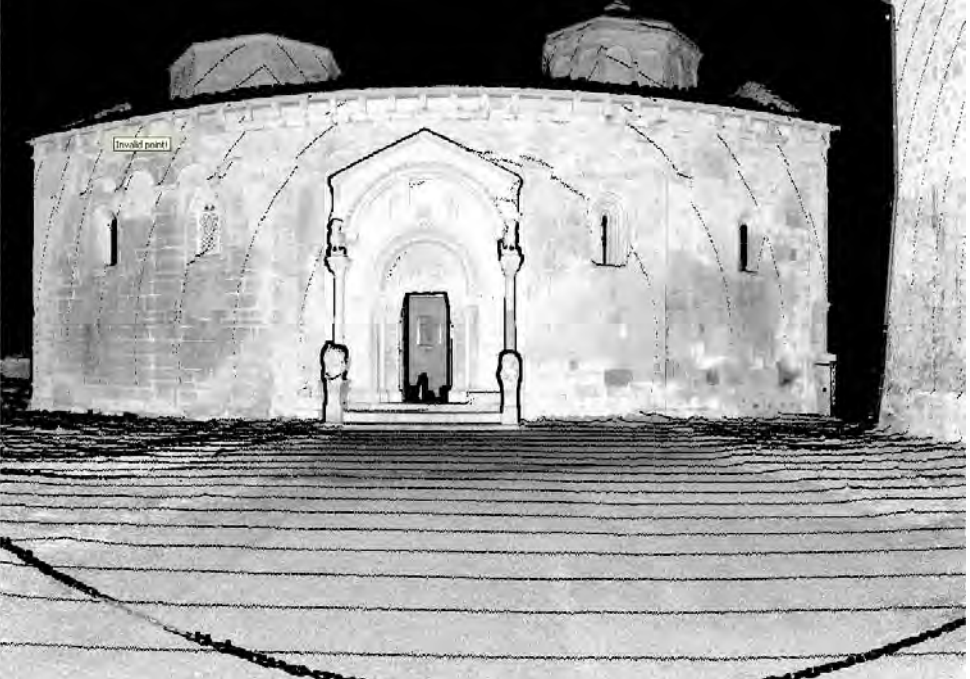

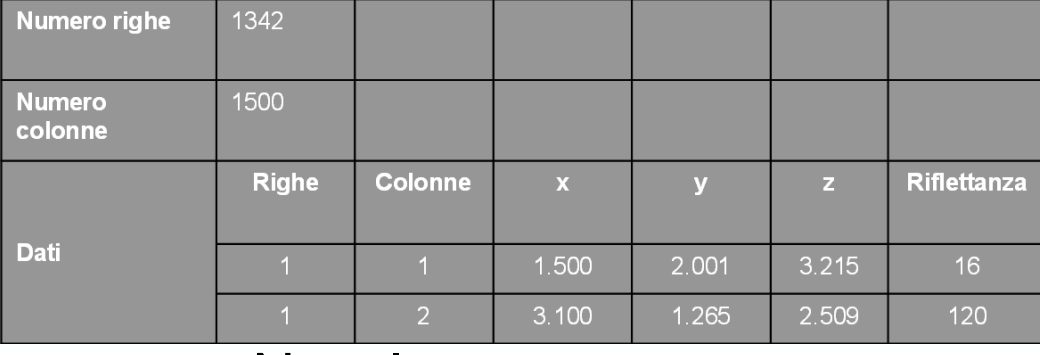

### Nuvola strutturata

## **Caratteristiche delle nuvole di punti 3D**

## **Nuvole strutturate, nuvole non strutturate**

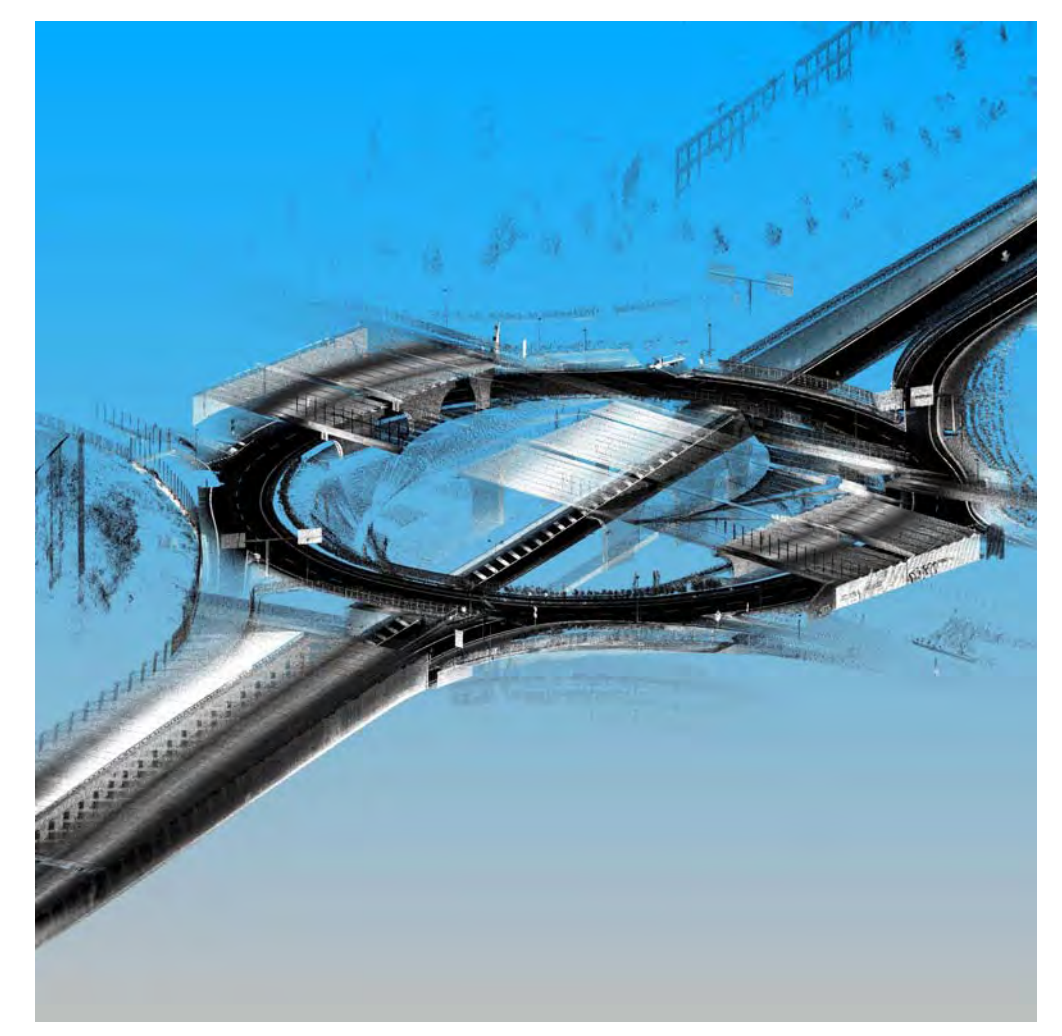

### Nuvola non strutturata

………

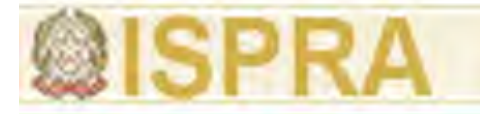

## **Come gestire le nuvole di punti**

## **….un esempio di workflow**

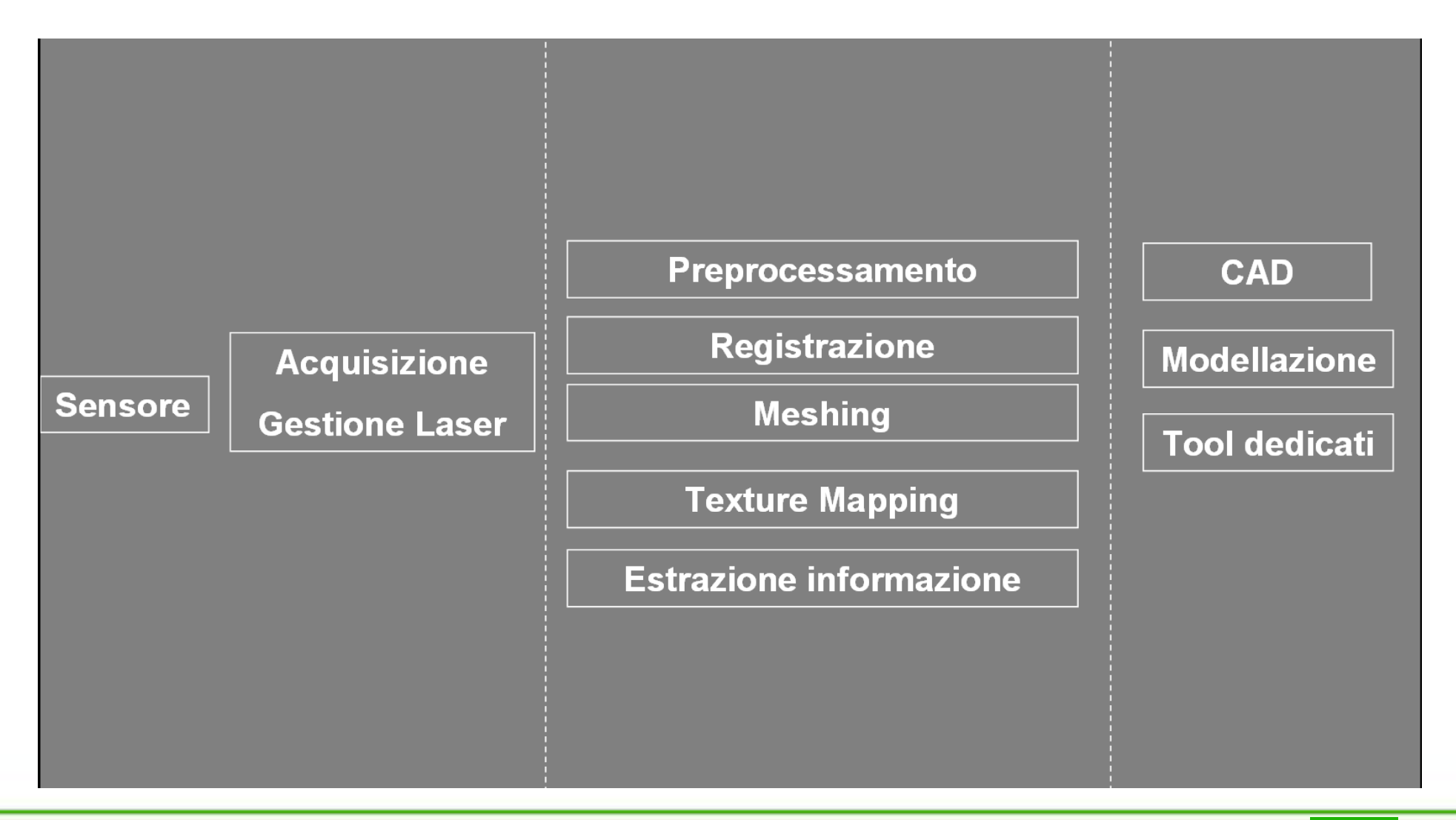

## **Come gestire le nuvole di punti**

**Filtraggio**

#### 1 Moise Removal

#### Range & Reflectance Gate

Filter to remove points according to range distance or reflectance values:

Min/Max range [m]: lower/upper threshold of the range All pixels outside this range will be filtered

Min/Max reflectance [reflectance value between 0 and 1] .

All measurements that have an intensity value outside the given interval will be filtered

#### 2 Moise Removal

#### Median Filter

Filter to smooth the point cloud from local noise roughness. For each point (=pixel) the software assigns the median value calculated using the N point in the square mash centered on the same point.

For example Mask border=1 means a 3x3 windows, so the median is calculated according to 9 points. Larger is the Mask border, smoother is the final point cloud

#### Noise Removal

#### Mixed Point Filter

Filter to remove wrong points aligned along the laser ray direction (for example points close to edges - see next slide -, or points viewed from a steep angle, or mixed points from phase shift laser). Defined the laser ray as the vector between the scanner and the acquired point (in red), the software calculates the angle between the laser ray and the vector connecting the center point with each points in the mask. If at list one **angle** is < the Min incident angle, the acquired point is deleted.

Higher is the Mask border, more points will be deleted. Higher is the Min incident angle, more points will be deleted

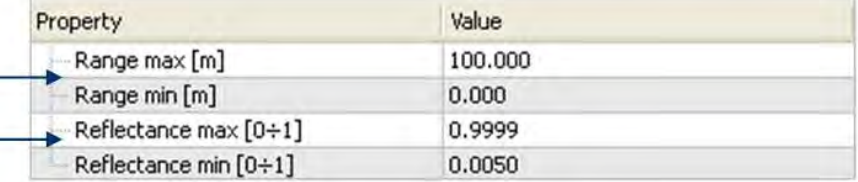

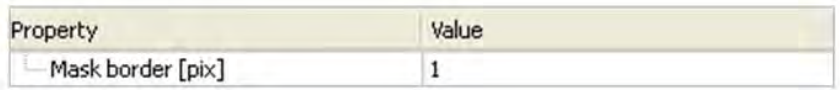

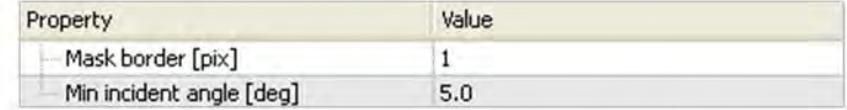

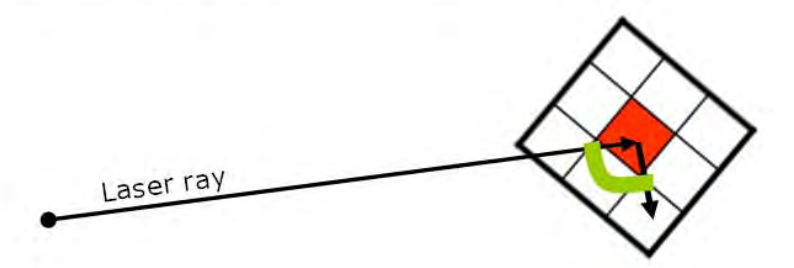

### Filtri di rimozione del rumore

#### *Autore (Arial 14 punti, corsivo)* **<sup>16</sup>**

#### **Noise Removal**

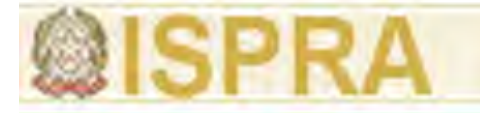

**Introduzione alle tecnologie applicate allo studio della evoluzione ambientale**

## **Come gestire le nuvole di punti Filtraggio**

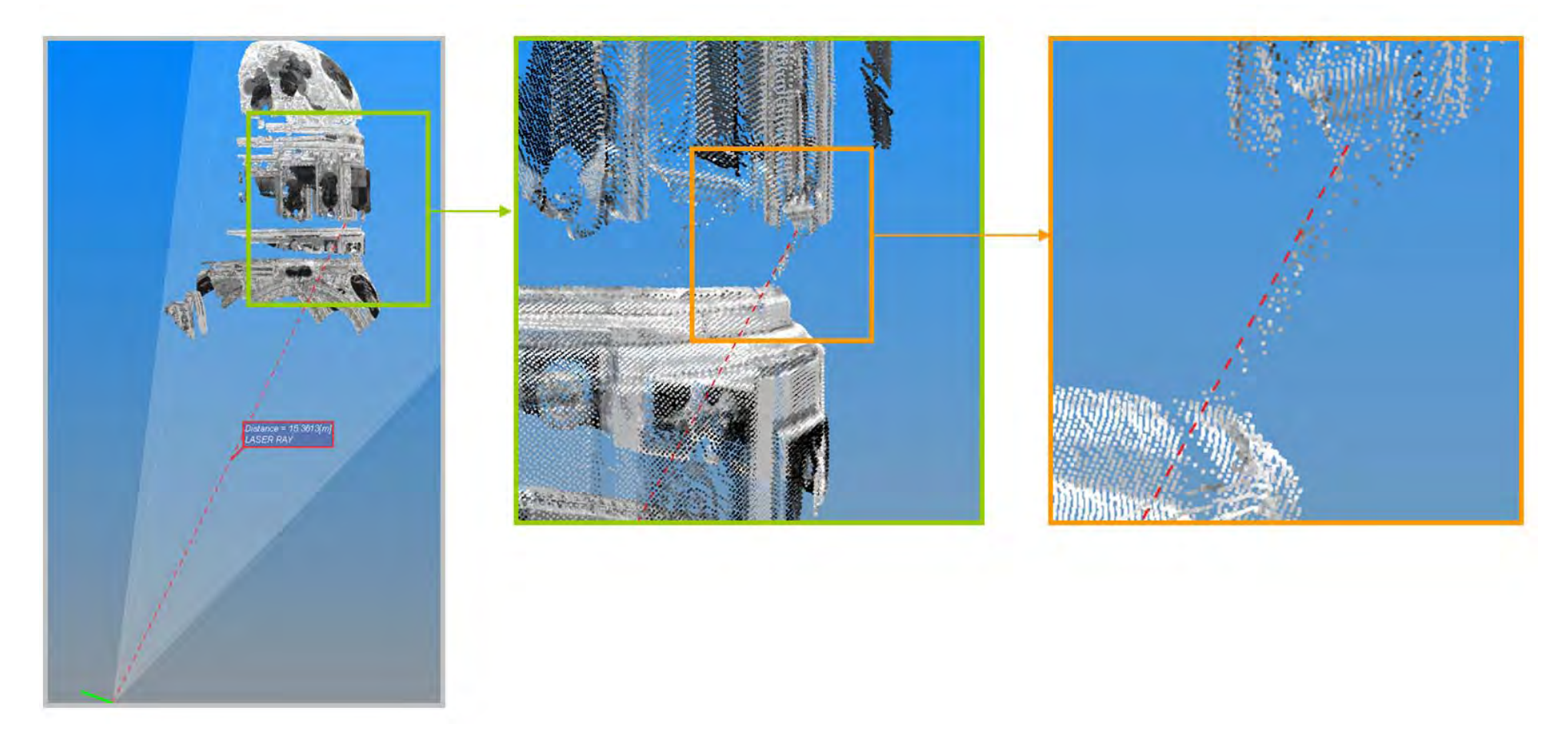

### Filtri di rimozione del rumore

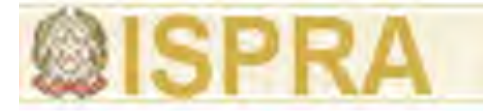

**Introduzione alle tecnologie applicate allo studio della evoluzione ambientale**

# **Come gestire le nuvole di punti Filtraggio**

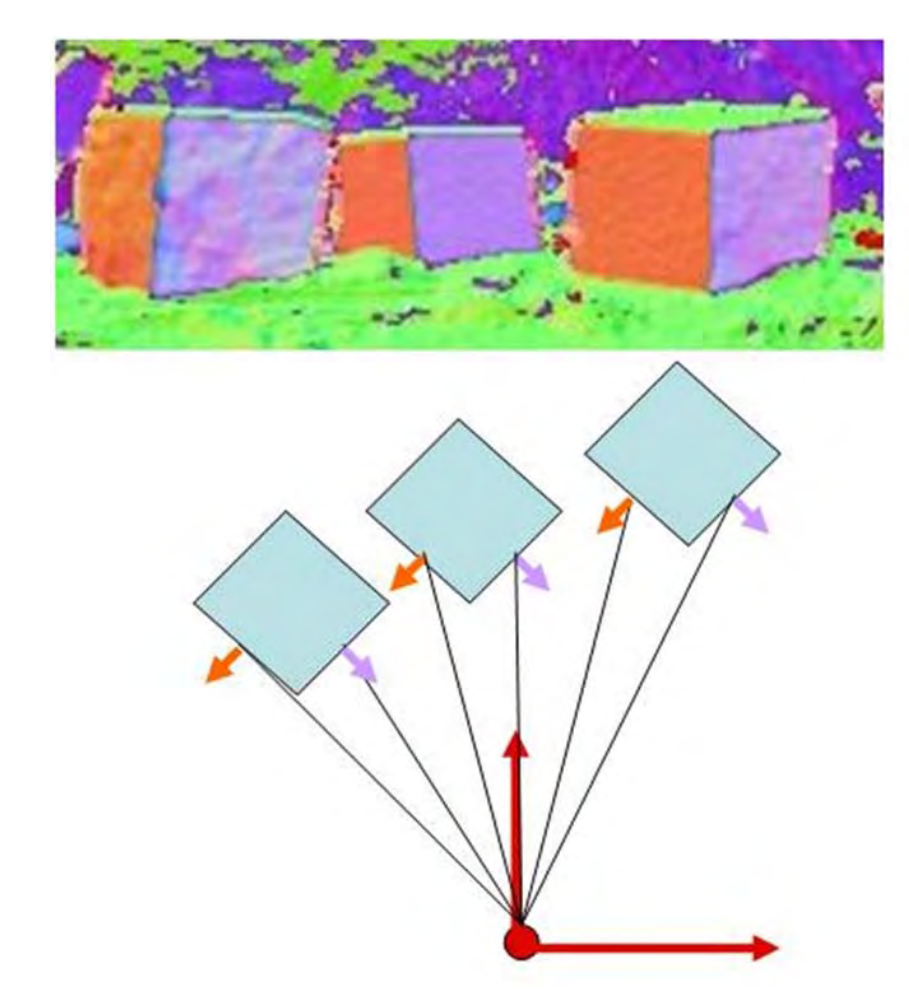

Calcolo delle normali dei punti

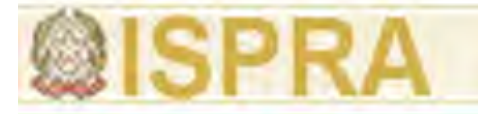

# **Come gestire le nuvole di punti Filtraggio**

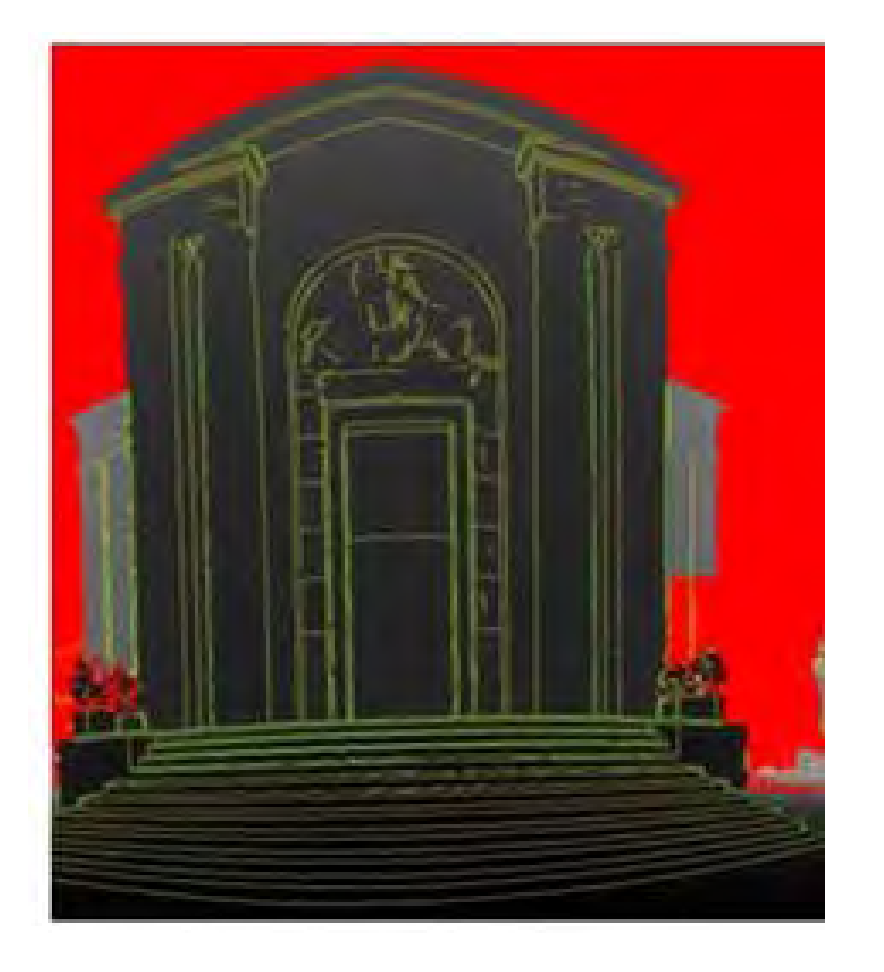

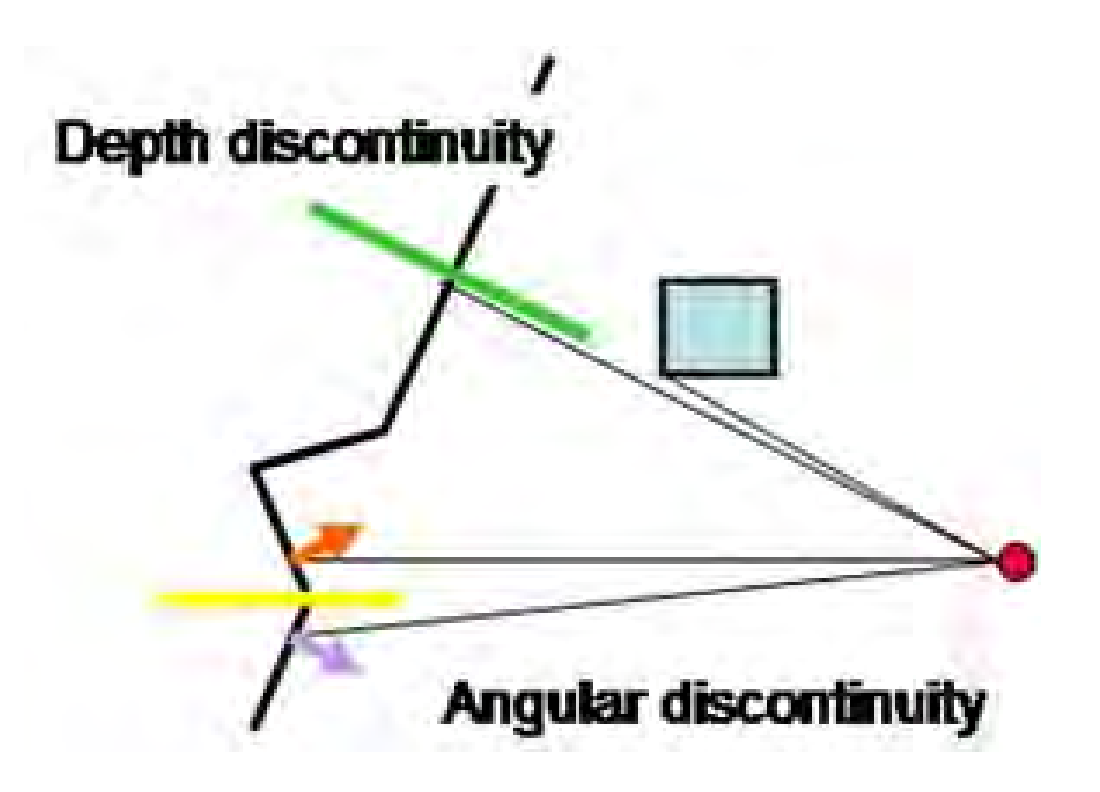

### Edge detection

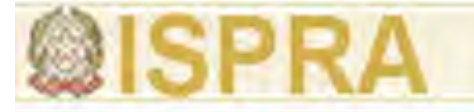

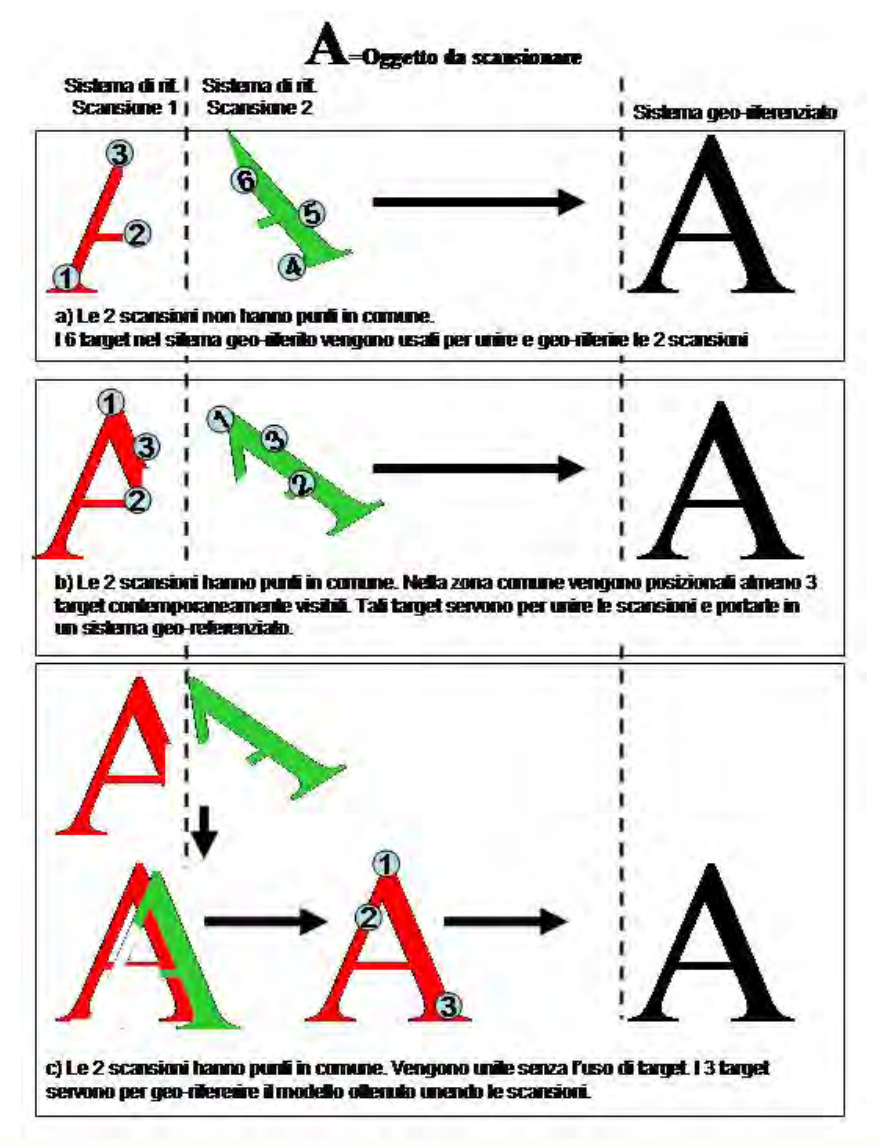

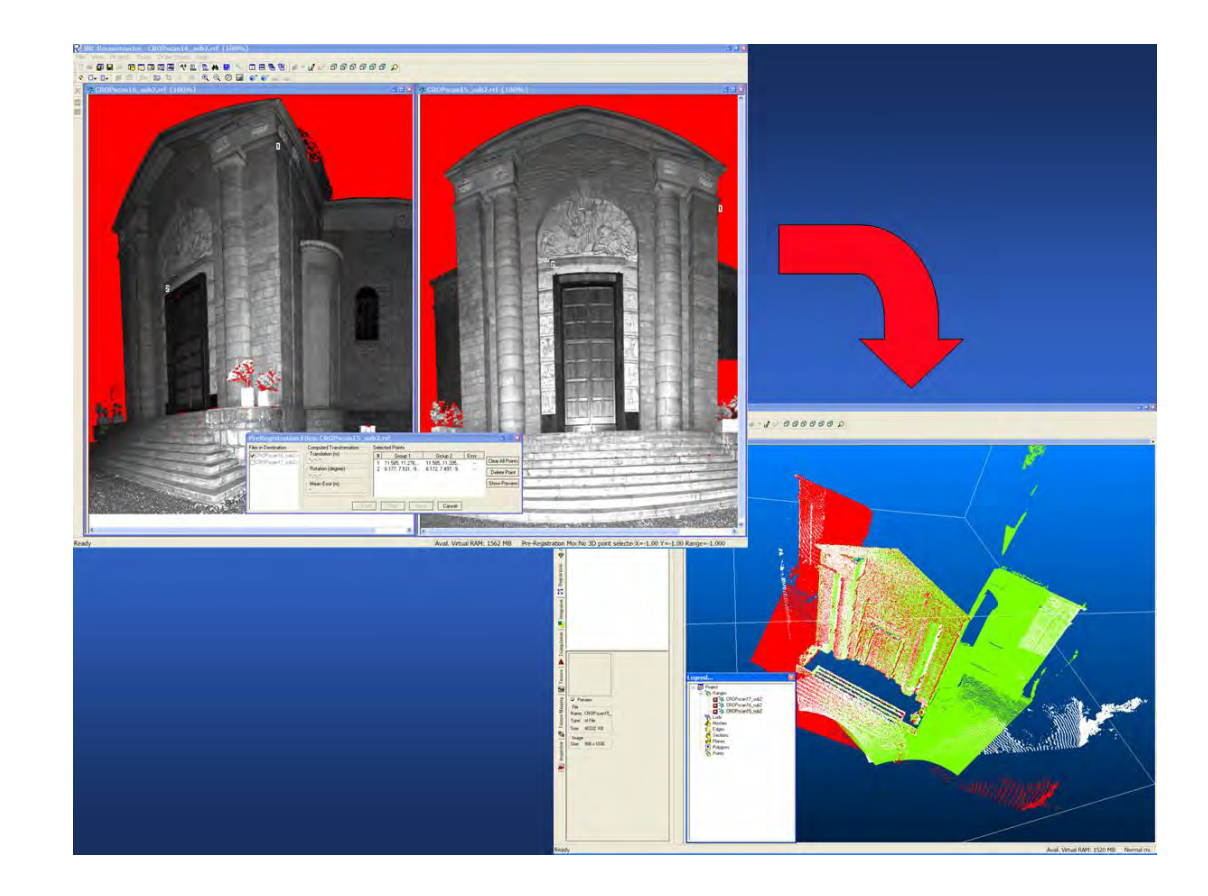

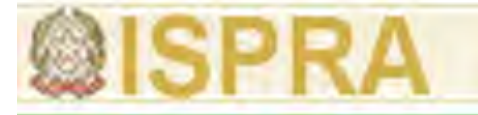

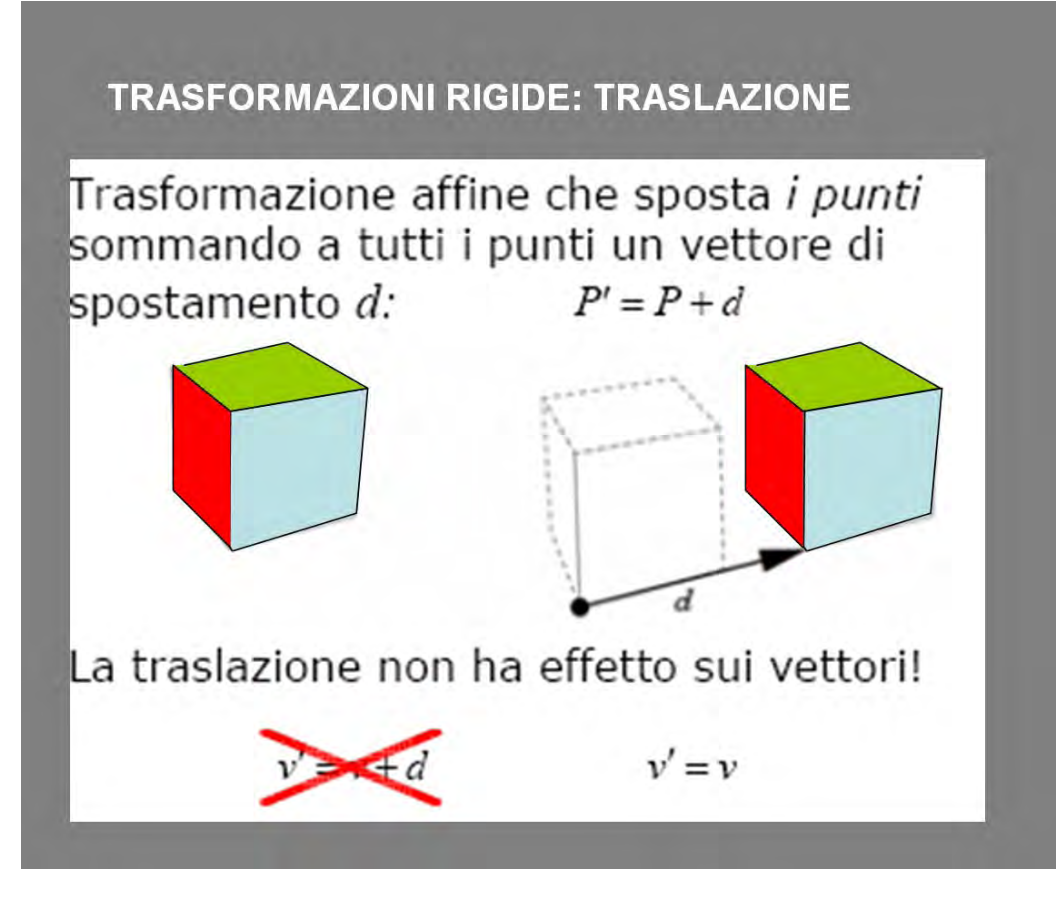

Trasformazione rigida che lascia un solo punto fisso (centro di rotazione) Equivalente a rotazione 3D attorno a un asse: passante per il punto fisso parallelo all'asse s

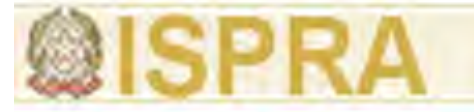

Caso semplice:

- $\bullet$  rotazione intorno all'origine (asse z) di un'angolo  $\theta$
- $\bullet$  esprimiamo in punti in coordinate polari

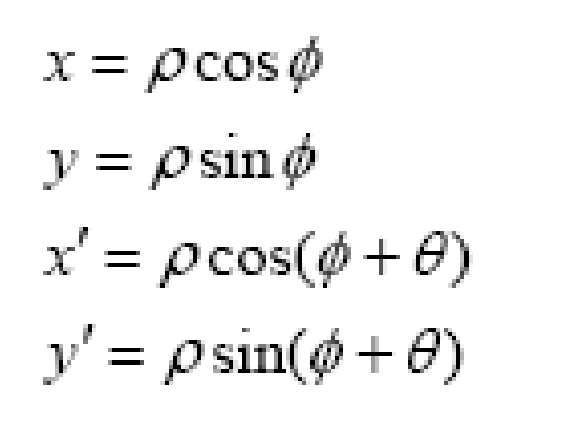

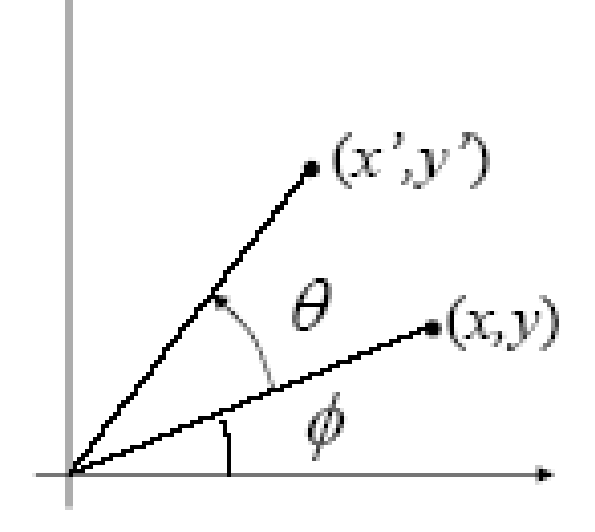

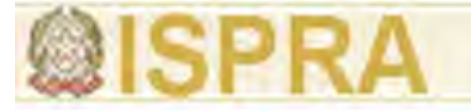

$$
x = \rho \cos \phi
$$
  
\n
$$
y = \rho \sin \phi
$$
  
\n
$$
x' = \rho \cos \phi \cos \theta - \rho \sin \phi \sin \theta = x \cos \theta - y \sin \theta
$$
  
\n
$$
y' = \rho \cos \phi \sin \theta + \rho \sin \phi \cos \theta = x \sin \theta + y \cos \theta
$$
  
\n
$$
z' = z
$$

$$
\begin{bmatrix} x' \\ y' \\ z' \end{bmatrix} = \begin{bmatrix} \cos \theta & -\sin \theta & 0 \\ \sin \theta & \cos \theta & 0 \\ 0 & 0 & 1 \end{bmatrix} \begin{bmatrix} x \\ y \\ z \end{bmatrix}
$$

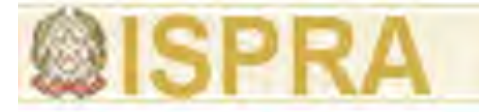

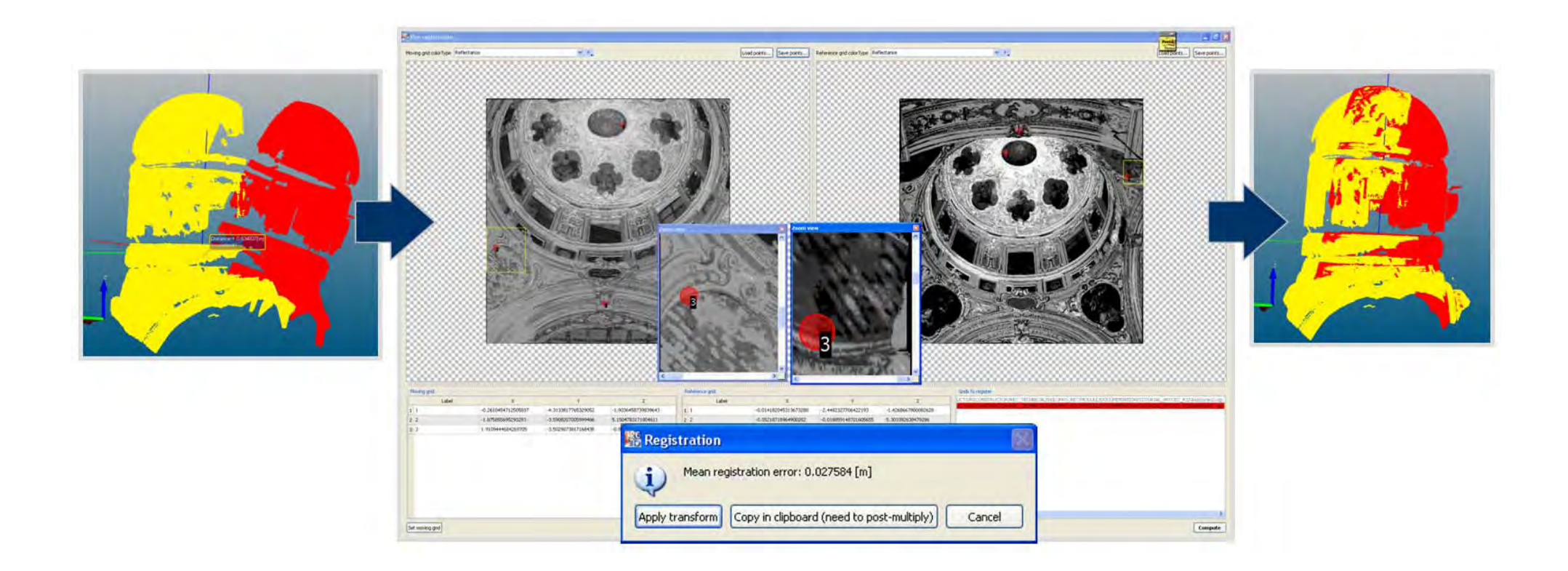

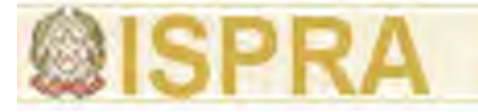

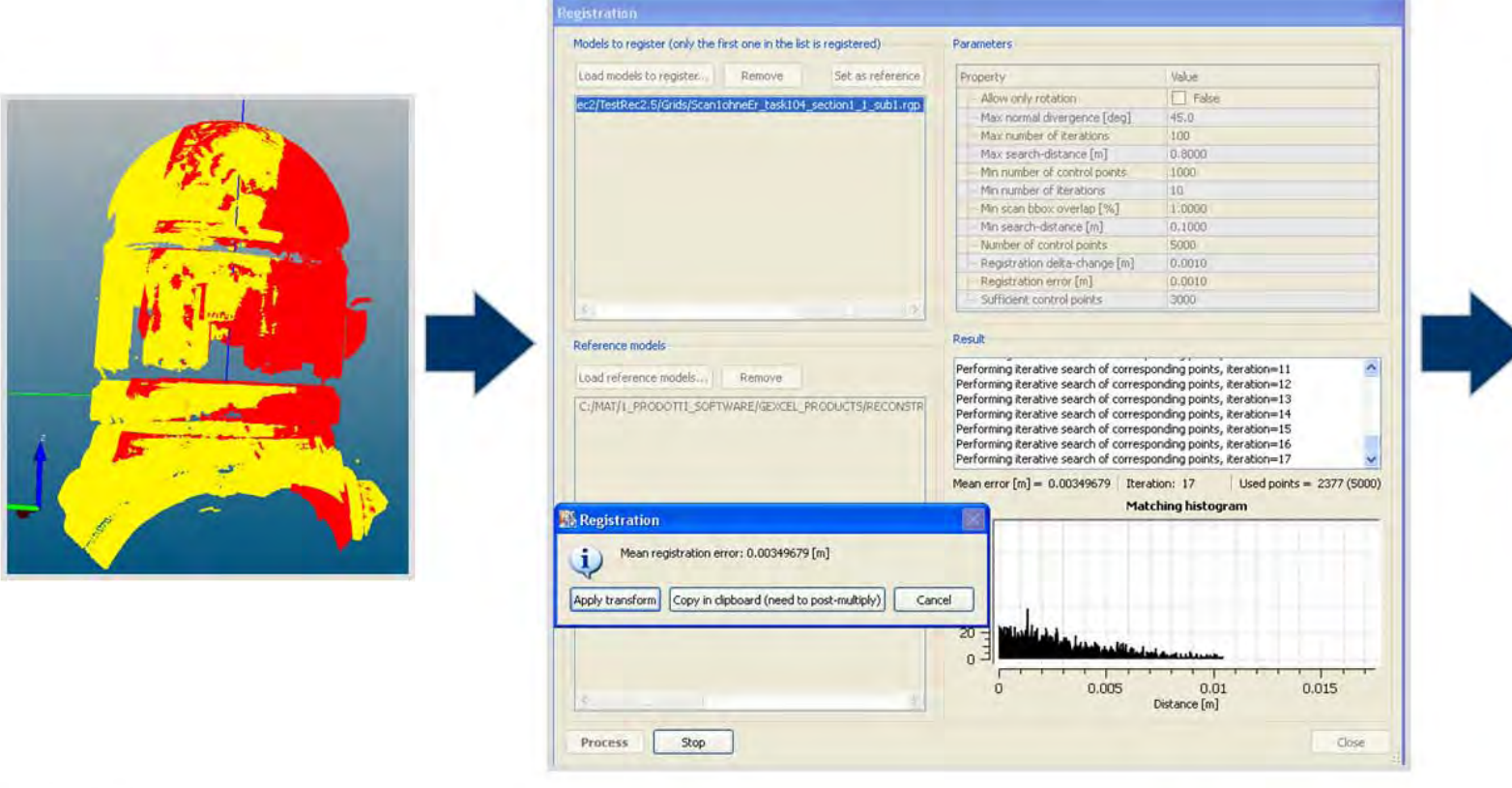

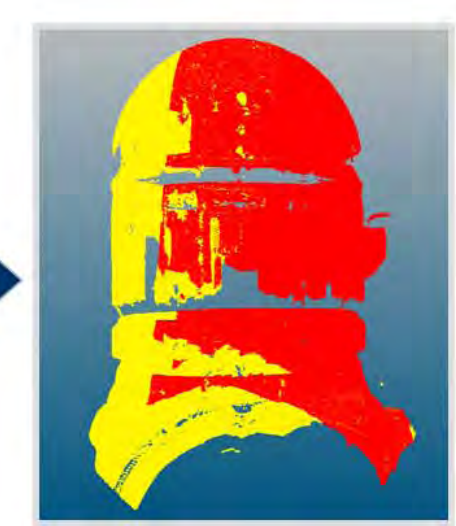

 $A_1$   $A_2$  and  $B_3$ 

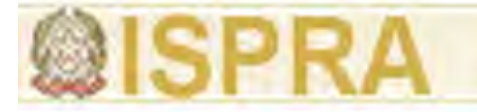

# **Come gestire le nuvole di punti Creazione di mesh**

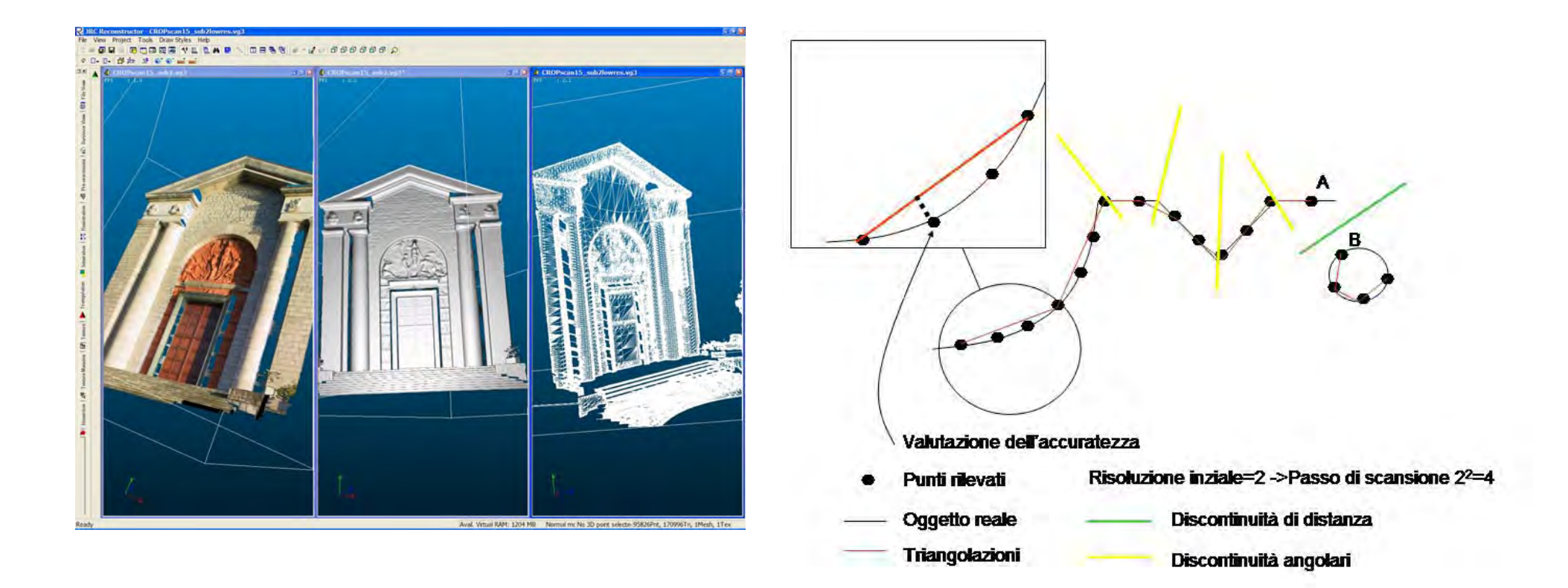

## **Come gestire le nuvole di punti**

## **Mappatura fotografica**

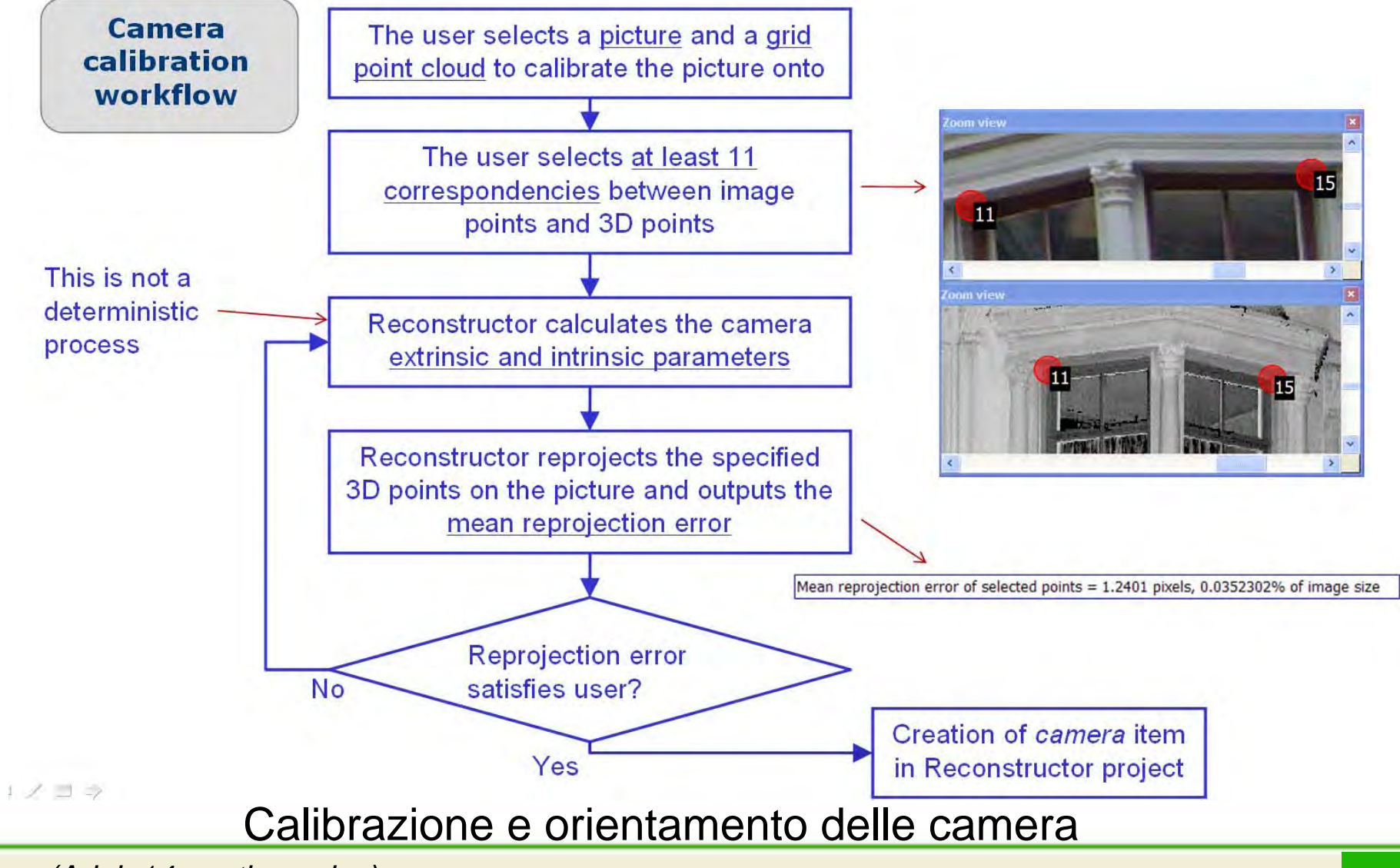

*Autore (Arial 14 punti, corsivo)* **<sup>27</sup>**

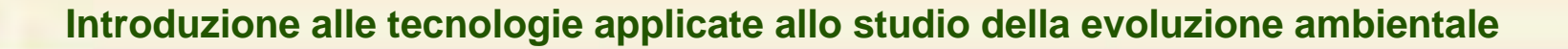

## **Come gestire le nuvole di punti Mappatura fotografica**

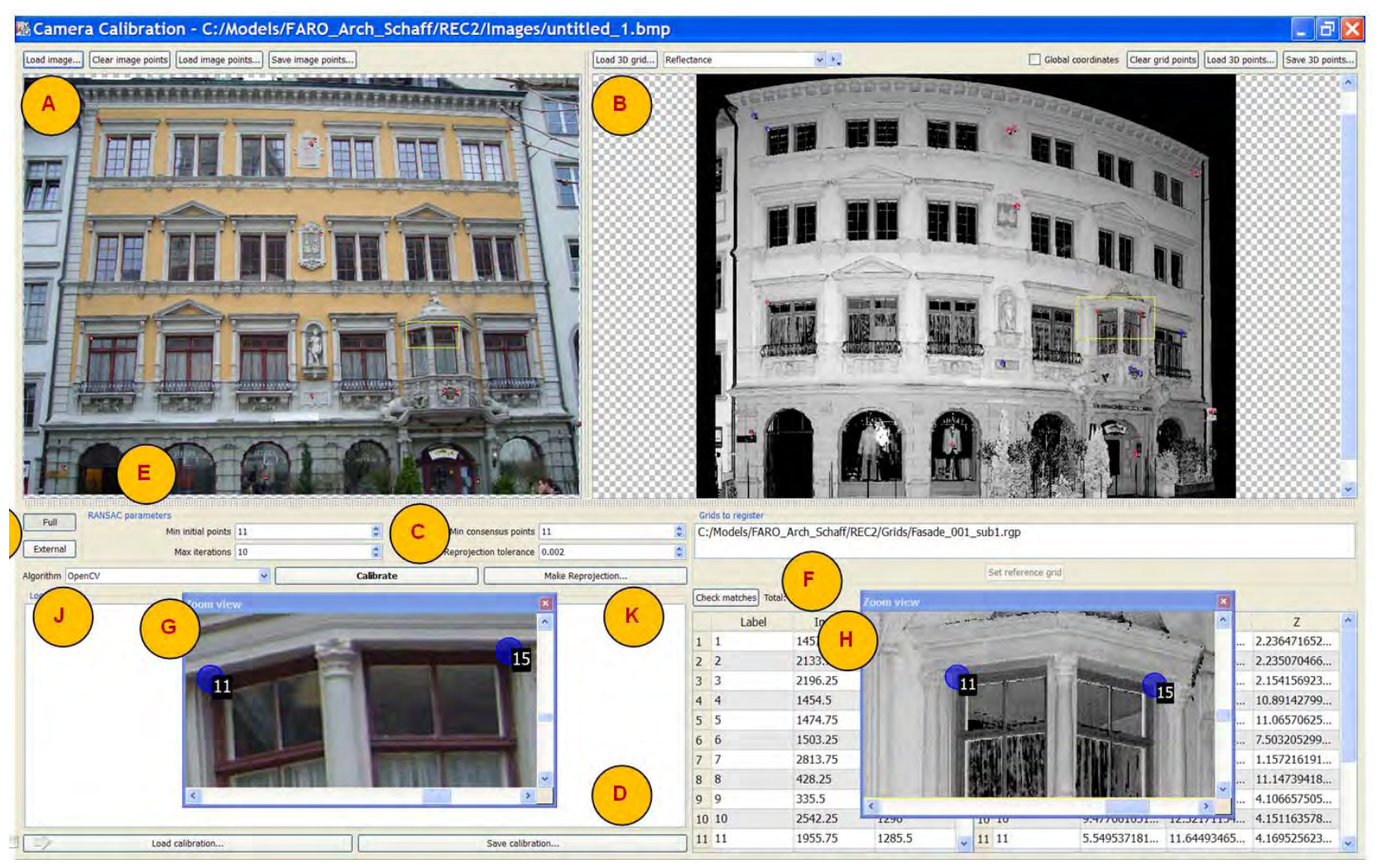

### Calibrazione e orientamento delle camera

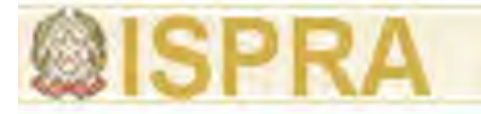

## **Come gestire le nuvole di punti**

## **Mappatura fotografica**

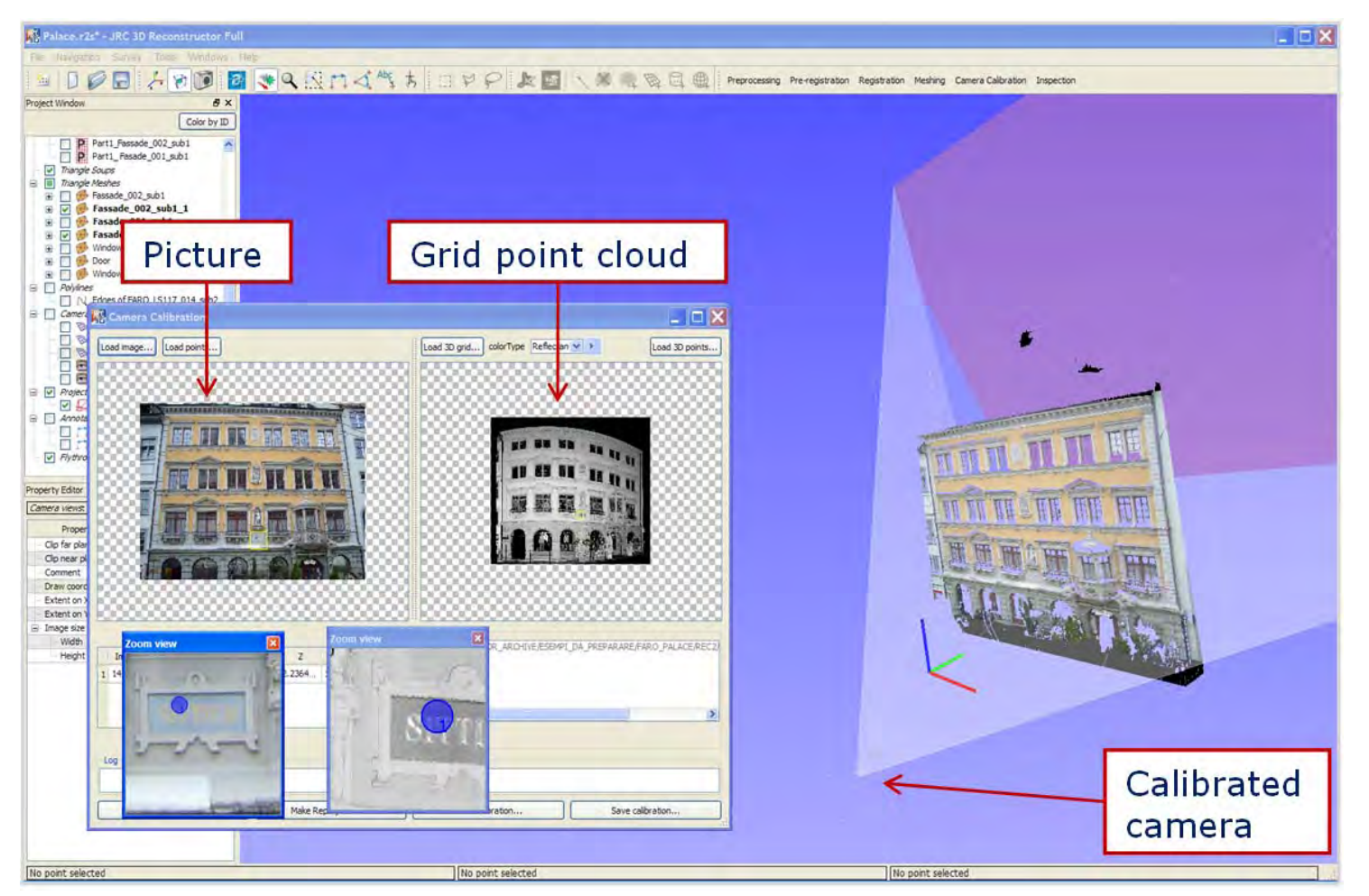

Riproiezione della foto calibrata e orientata sul modello 3D

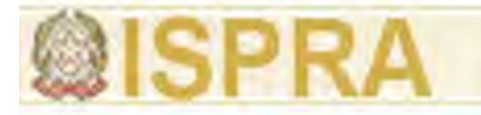

## **Come gestire le nuvole di punti**

## **Mappatura fotografica**

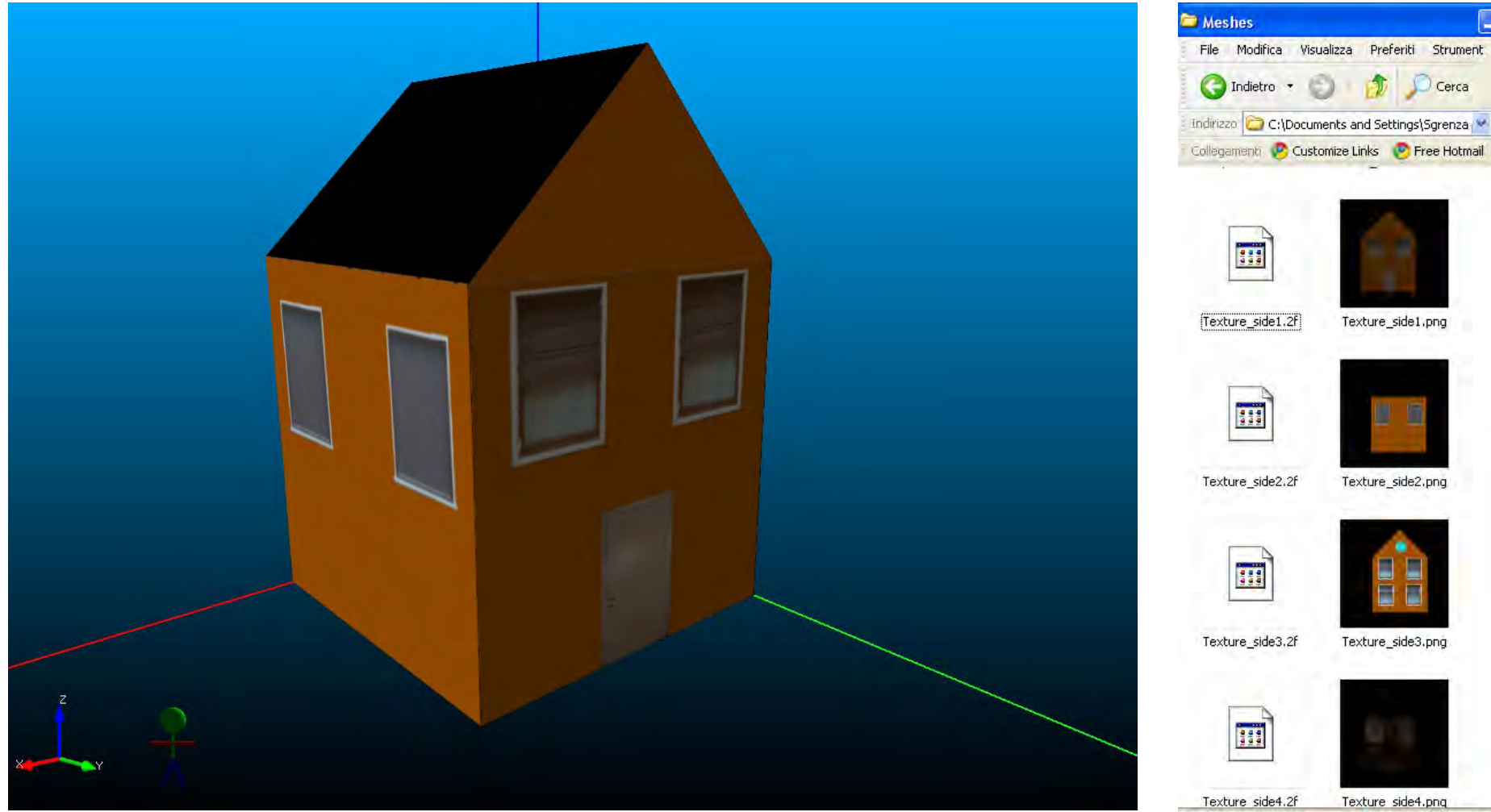

Texture mapping

*Autore (Arial 14 punti, corsivo)* **<sup>30</sup>**

an

 $\rightarrow$  Vai

 $Cerca$ 

Texture\_side1.png

Texture\_side2.png

Texture\_side3.png

Texture side4.pnq

Risorse del computer

Oggetti: 14 203 KB

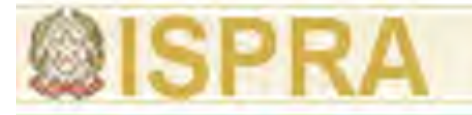

# **Esempi applicati di utilizzo di nuvole di punti Applicazioni territoriali: cave, frane, alvei, ghiacciai…**

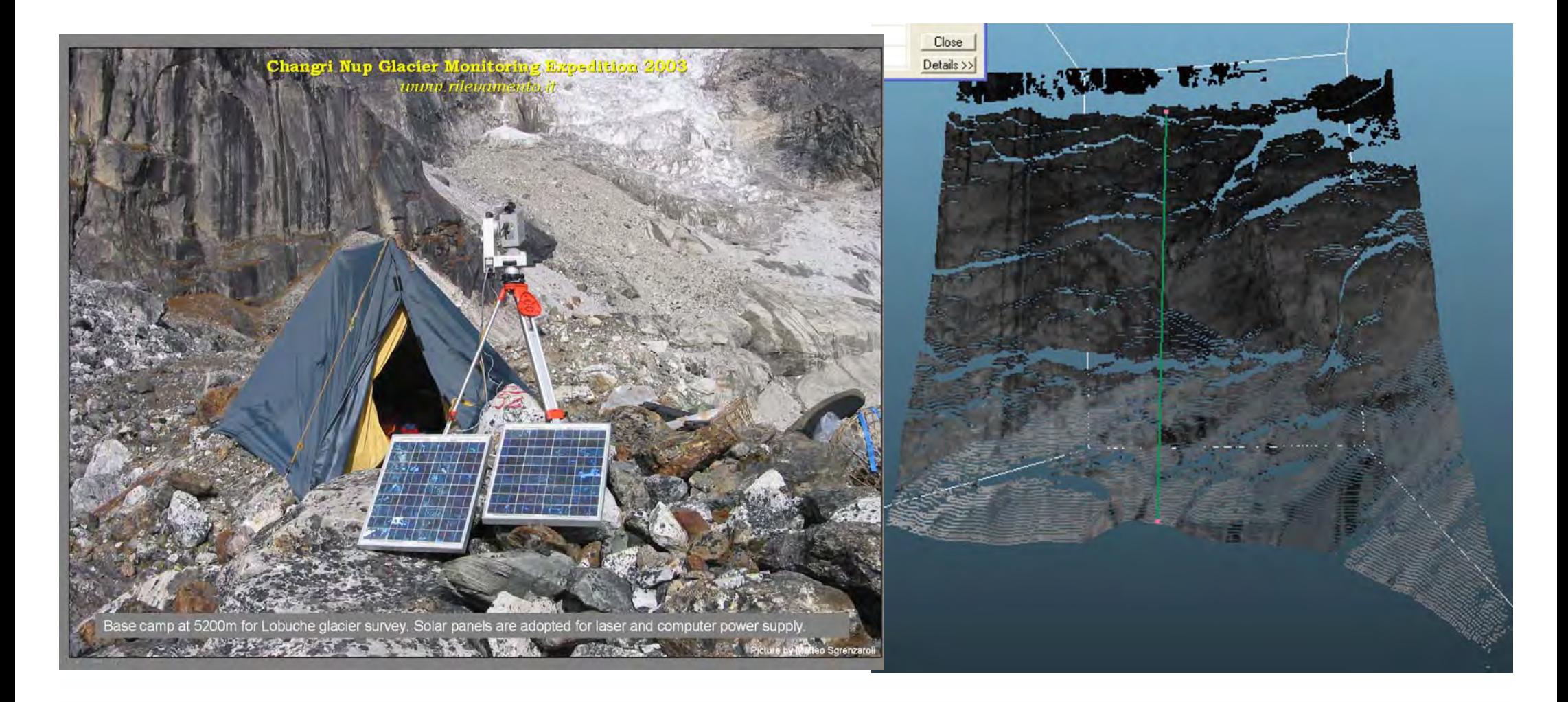

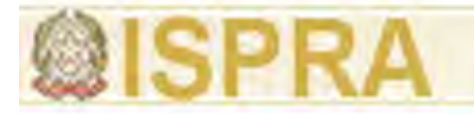

# **Esempi applicati di utilizzo di nuvole di punti Ingegneria**

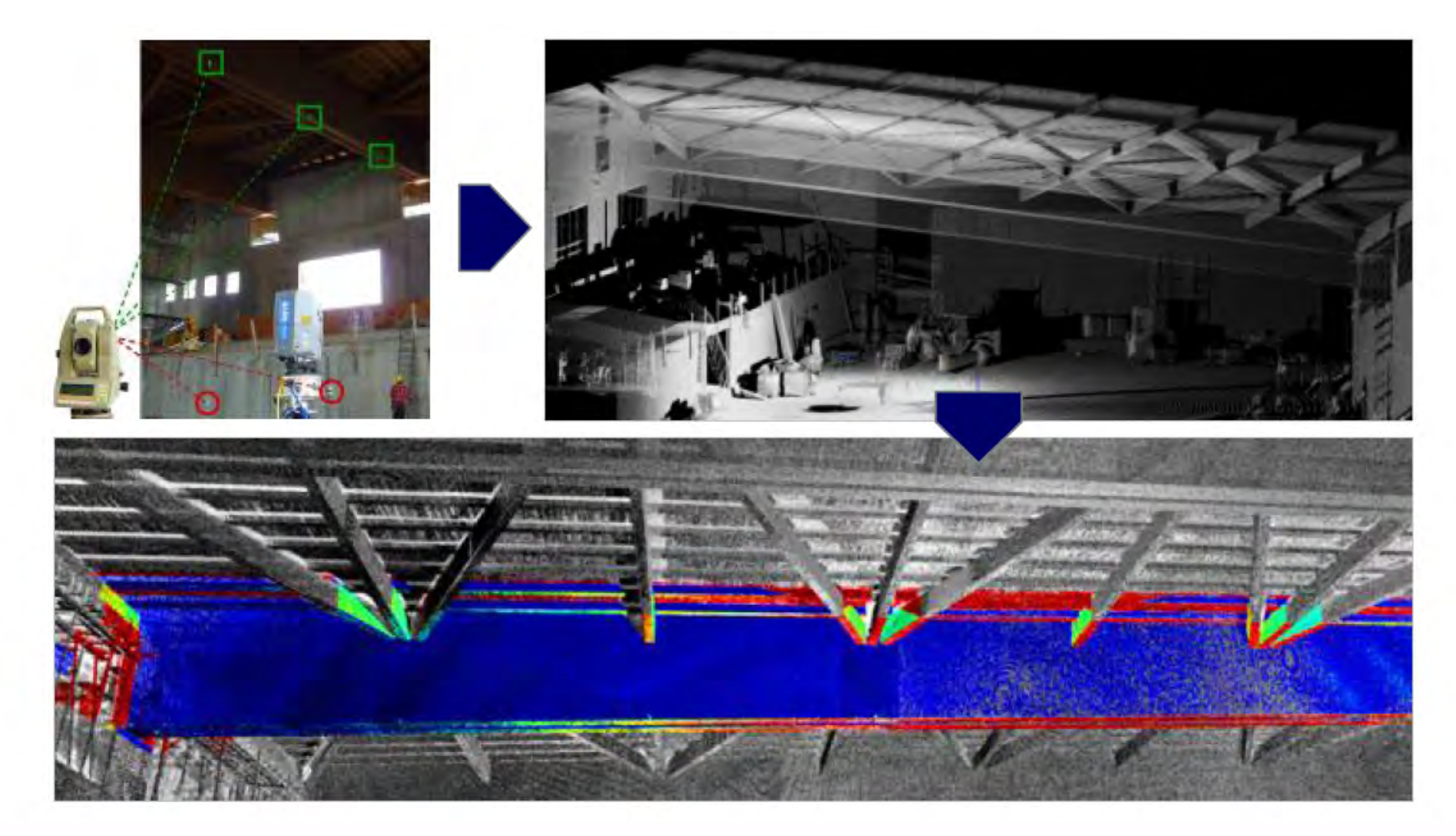

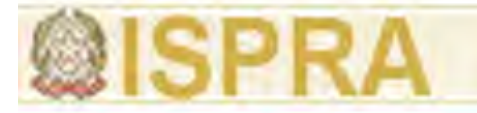

# **Esempi applicati di utilizzo di nuvole di punti Forensic**

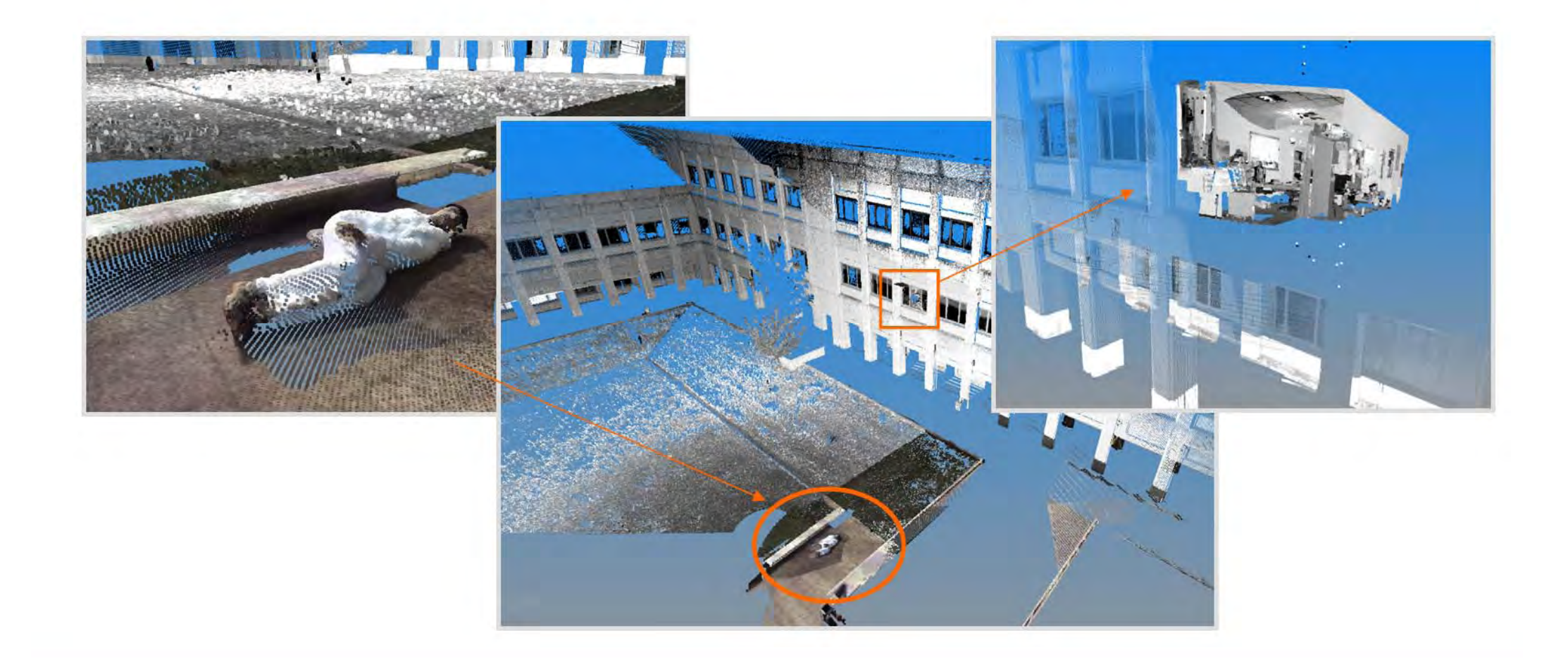